## *H.264 Baseline Profile Encoder on DM6437*

## *User Guide*

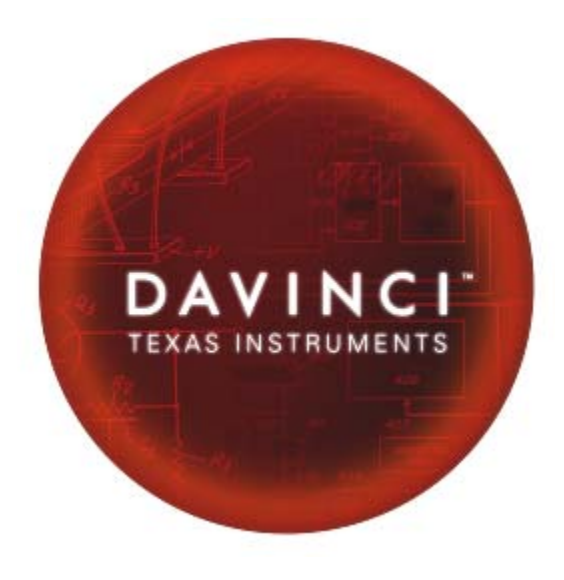

Literature Number: SPRUEY1 April 2007

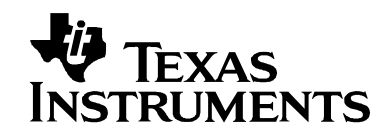

#### **IMPORTANT NOTICE**

Texas Instruments Incorporated and its subsidiaries (TI) reserve the right to make corrections, modifications, enhancements, improvements, and other changes to its products and services at any time and to discontinue any product or service without notice. Customers should obtain the latest relevant information before placing orders and should verify that such information is current and complete. All products are sold subject to TI's terms and conditions of sale supplied at the time of order acknowledgment.

TI warrants performance of its hardware products to the specifications applicable at the time of sale in accordance with TI's standard warranty. Testing and other quality control techniques are used to the extent TI deems necessary to support this warranty. Except where mandated by government requirements, testing of all parameters of each product is not necessarily performed.

TI assumes no liability for applications assistance or customer product design. Customers are responsible for their products and applications using TI components. To minimize the risks associated with customer products and applications, customers should provide adequate design and operating safeguards.

TI does not warrant or represent that any license, either express or implied, is granted under any TI patent right, copyright, mask work right, or other TI intellectual property right relating to any combination, machine, or process in which TI products or services are used. Information published by TI regarding third-party products or services does not constitute a license from TI to use such products or services or a warranty or endorsement thereof. Use of such information may require a license from a third party under the patents or other intellectual property of the third party, or a license from TI under the patents or other intellectual property of TI.

Reproduction of information in TI data books or data sheets is permissible only if reproduction is without alteration and is accompanied by all associated warranties, conditions, limitations, and notices. Reproduction of this information with alteration is an unfair and deceptive business practice. TI is not responsible or liable for such altered documentation.

Resale of TI products or services with statements different from or beyond the parameters stated by TI for that product or service voids all express and any implied warranties for the associated TI product or service and is an unfair and deceptive business practice. TI is not responsible or liable for any such statements.

Following are URLs where you can obtain information on other Texas Instruments products and application solutions:

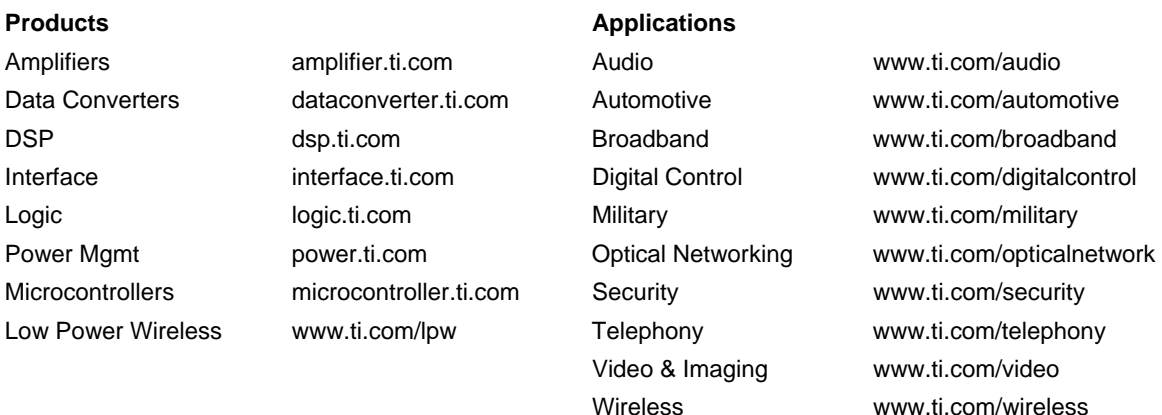

Mailing Address: Texas Instruments

Post Office Box 655303 Dallas, Texas 75265

Copyright © 2007, Texas Instruments Incorporated

## <span id="page-2-0"></span>**Read This First**

#### <span id="page-2-1"></span>*About This Manual*

This document describes how to install and work with Texas Instruments' (TI) H.264 Baseline Profile Encoder implementation on the DM6437 platform. It also provides a detailed Application Programming Interface (API) reference and information on the sample application that accompanies this component.

TI's codec implementations are based on the eXpressDSP Digital Media (XDM) standard. XDM is an extension of the eXpressDSP Algorithm Interface Standard (XDAIS).

#### <span id="page-2-2"></span>*Intended Audience*

This document is intended for system engineers who want to integrate TI's codecs with other software to build a multimedia system based on the DM6437 platform.

This document assumes that you are fluent in the C language, have a good working knowledge of Digital Signal Processing (DSP), digital signal processors, and DSP applications. Good knowledge of eXpressDSP Algorithm Interface Standard (XDAIS) and eXpressDSP Digital Media (XDM) standard will be helpful.

#### <span id="page-2-3"></span>*How to Use This Manual*

This document includes the following chapters:

- **Chapter 1 Introduction**, provides a brief introduction to the XDAIS and XDM standards. It also provides an overview of the codec and lists its supported features.
- □ **Chapter 2 Installation Overview**, describes how to install, build, and run the codec.
- **Chapter 3 Sample Usage**, describes the sample usage of the codec.
- **Chapter 4 API Reference**, describes the data structures and interface functions used in the codec.

#### <span id="page-3-0"></span>*Related Documentation From Texas Instruments*

The following documents describe TI's DSP algorithm standards such as, XDAIS and XDM. To obtain a copy of any of these TI documents, visit the Texas Instruments website at [www.ti.com.](http://www.ti.com/)

- *TMS320 DSP Algorithm Standard Rules and Guidelines* (literature number SPRU352) defines a set of requirements for DSP algorithms that, if followed, allow system integrators to quickly assemble production-quality systems from one or more such algorithms.
- *TMS320 DSP Algorithm Standard API Reference* (literature number SPRU360) describes all the APIs that are defined by the TMS320 DSP Algorithm Interface Standard (also known as XDAIS) specification.
- *Technical Overview of eXpressDSP Compliant Algorithms for DSP Software Producers* (literature number SPRA579) describes how to make algorithms compliant with the TMS320 DSP Algorithm Standard which is part of TI's eXpressDSP technology initiative.
- *Using the TMS320 DSP Algorithm Standard in a Static DSP System* (literature number SPRA577) describes how an eXpressDSPcompliant algorithm may be used effectively in a static system with limited memory.
- *DMA Guide for eXpressDSP-Compliant Algorithm Producers and Consumers* (literature number SPRA445) describes the DMA architecture specified by the TMS320 DSP Algorithm Standard (XDAIS). It also describes two sets of APIs used for accessing DMA resources: the IDMA2 abstract interface and the ACPY2 library.
- *eXpressDSP Digital Media (XDM) Standard API Reference* (literature number SPRUEC8)

The following documents describe TMS320 devices and related support tools:

- *Design and Implementation of an eXpressDSP-Compliant DMA Manager for C6X1X* (literature number SPRA789) describes a C6x1x-optimized (C6211, C6711) ACPY2 library implementation and DMA Resource Manager.
- *TMS320c64x+ Megamodule* (literature number SPRAA68) describes the enhancements made to the internal memory and describes the new features which have been added to support the internal memory architecture's performance and protection.
- *TMS320C64x+ DSP Megamodule Reference Guide* (literature number SPRU871) describes the C64x+ megamodule peripherals.
- *TMS320C64x to TMS320C64x+ CPU Migration Guide* (literature number SPRAA84) describes migration from the Texas Instruments TMS320C64x™ digital signal processor (DSP) to the TMS320C64x+™ DSP.
- *TMS320C6000 Optimizing Compiler v 6.0 Beta User's Guide* (literature number SPRU187N) explains how to use compiler tools

such as compiler, assembly optimizer, standalone simulator, librarybuild utility, and C++ name demangler.

- *TMS320C64x/C64x+ DSP CPU and Instruction Set Reference Guide* (literature number SPRU732) describes the CPU architecture, pipeline, instruction set, and interrupts of the C64x and C64x+ DSPs.
- *DaVinci Technology Digital Video Innovation Product Bulletin (Rev. A)* (sprt378a.pdf)
- *The DaVinci Effect: Achieving Digital Video Without Complexity White Paper* (spry079.pdf)
- *DaVinci Benchmarks Product Bulletin* (sprt379.pdf)

- *DaVinci Technology for Digital Video White Paper* (spry067.pdf)
- *The Future of Digital Video White Paper* (spry066.pdf)

#### <span id="page-5-0"></span>*Related Documentation*

You can use the following documents to supplement this user guide:

- *ISO/IEC 11172-2 Information Technology -- Coding of moving pictures and associated audio for digital storage media at up to about 1.5Mbits/s -- Part 2: Video* (MPEG-1 video standard)
- *ITU-T Rec. H.264 | ISO/IEC 14496-10 AVC Draft ITU-T Recommendation and Final Draft International Standard of Joint Video Specification*

#### <span id="page-5-1"></span>*Abbreviations*

The following abbreviations are used in this document.

<span id="page-5-2"></span>*Table 1-1. List of Abbreviations* 

| <b>Abbreviation</b> | <b>Description</b>                         |
|---------------------|--------------------------------------------|
| <b>API</b>          | Application Programming Interface          |
| <b>AVC</b>          | <b>Advanced Video Coding</b>               |
| BP                  | <b>Base Profile</b>                        |
| CAVLC               | Context Adaptive Variable Length<br>Coding |
| CIF                 | Common Intermediate Format                 |
| <b>COFF</b>         | Common Object File Format                  |
| <b>DMA</b>          | <b>Direct Memory Access</b>                |
| DMAN <sub>3</sub>   | <b>DMA Manager</b>                         |
| <b>DSP</b>          | Digital Signal Processing                  |
| EVM                 | <b>Evaluation Module</b>                   |
| GOP                 | <b>Group Of Pictures</b>                   |
| <b>HEC</b>          | <b>Header Extension Code</b>               |
| HPI                 | Half Pixel Interpolation                   |
| <b>IDR</b>          | Instantaneous Decoding Refresh             |
| <b>MIR</b>          | Mandatory Intra Fresh                      |
| QCIF                | Quarter Common Intermediate Format         |
| QР                  | <b>Quantization Parameter</b>              |

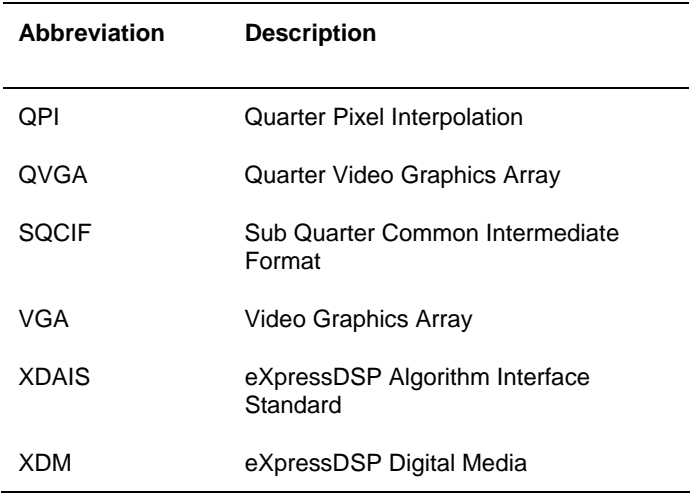

#### <span id="page-6-0"></span>*Text Conventions*

The following conventions are used in this document:

- Text inside back-quotes ('') represents pseudo-code.
- **Program source code, function and macro names, parameters, and** command line commands are shown in a mono-spaced font.

#### <span id="page-6-1"></span>*Product Support*

When contacting TI for support on this codec, please quote the product name (H.264 Baseline Profile Encoder on DM6437) and version number. The version number of the codec is included in the Title of the Release Notes that accompanies this codec.

#### <span id="page-6-2"></span>*Trademarks*

Code Composer Studio, the DAVINCI Logo, DAVINCI, DSP/BIOS, eXpressDSP, TMS320, TMS320C64x, TMS320C6000, TMS320DM644x, and TMS320C64x+ are trademarks of Texas Instruments.

All trademarks are the property of their respective owners.

## **This page is intentionally left blank**

# <span id="page-8-0"></span>**Contents**

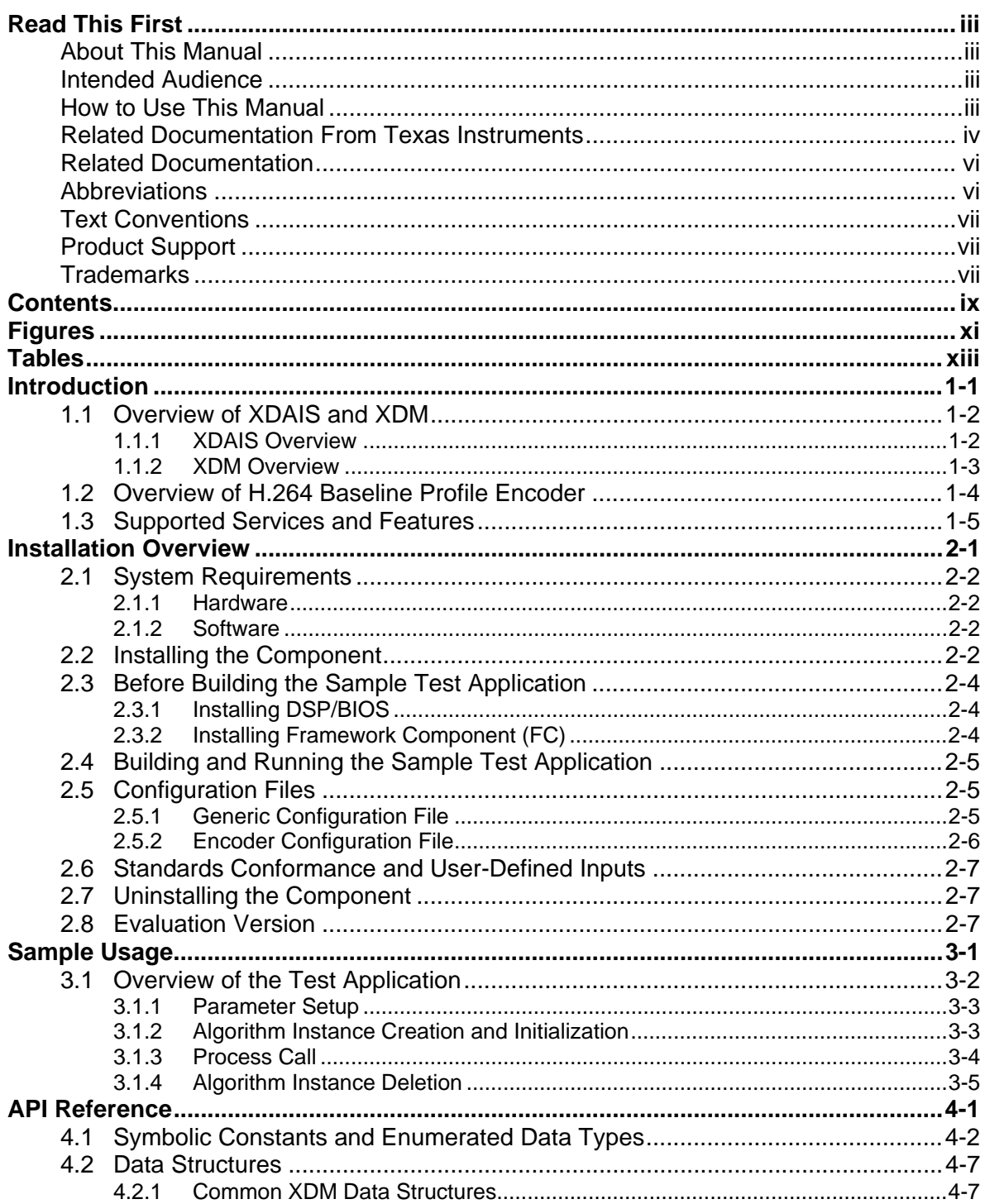

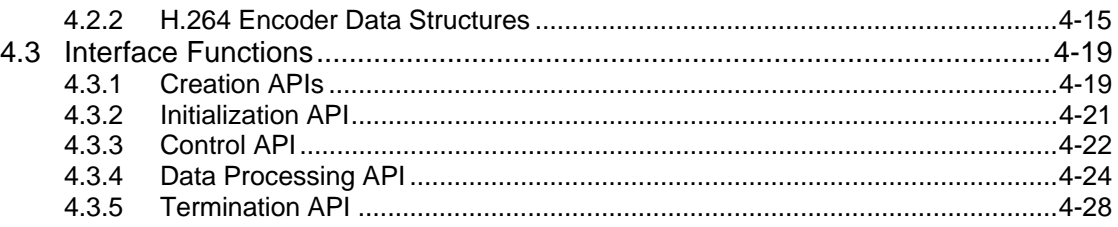

## <span id="page-10-0"></span>**Figures**   $\equiv$

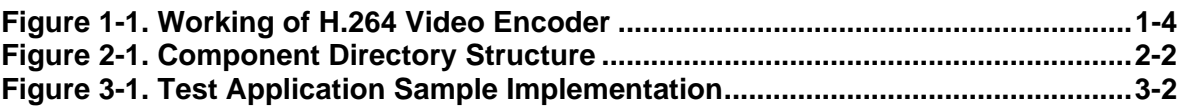

## **This page is intentionally left blank**

# <span id="page-12-0"></span>**Tables**

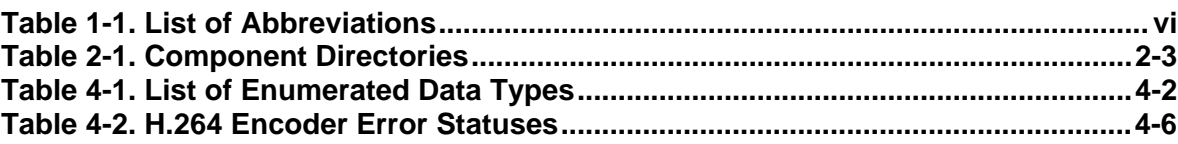

## **This page is intentionally left blank**

## **Chapter 1**

## <span id="page-14-0"></span>**Introduction**

This chapter provides a brief introduction to XDAIS and XDM. It also provides an overview of TI's implementation of the H.264 Baseline Profile Encoder on the DM6437 platform and its supported features.

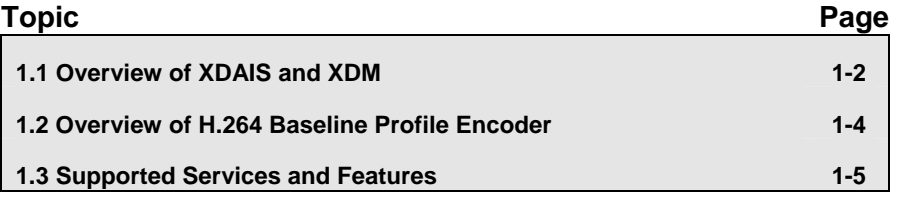

### <span id="page-15-0"></span>**1.1 Overview of XDAIS and XDM**

TI's multimedia codec implementations are based on the eXpressDSP Digital Media (XDM) standard. XDM is an extension of the eXpressDSP Algorithm Interface Standard (XDAIS).

#### <span id="page-15-1"></span>*1.1.1 XDAIS Overview*

An eXpressDSP-compliant algorithm is a module that implements the abstract interface IALG. The IALG API takes the memory management function away from the algorithm and places it in the hosting framework. Thus, an interaction occurs between the algorithm and the framework. This interaction allows the client application to allocate memory for the algorithm and also share memory between algorithms. It also allows the memory to be moved around while an algorithm is operating in the system. In order to facilitate these functionalities, the IALG interface defines the following APIs:

- algAlloc()
- algInit()
- algActivate()
- algDeactivate()
- algFree()

The algAlloc() API allows the algorithm to communicate its memory requirements to the client application. The  $\alpha l$ <sub>Init</sub> () API allows the algorithm to initialize the memory allocated by the client application. The algFree () API allows the algorithm to communicate the memory to be freed when an instance is no longer required.

Once an algorithm instance object is created, it can be used to process data in real-time. The algActivate () API provides a notification to the algorithm instance that one or more algorithm processing methods is about to be run zero or more times in succession. After the processing methods have been run, the client application calls the algDeactivate() API prior to reusing any of the instance's scratch memory.

The IALG interface also defines three more optional APIs algControl(), algNumAlloc(), and algMoved(). For more details on these APIs, see *TMS320 DSP Algorithm Standard API Reference* (literature number SPRU360).

#### <span id="page-16-0"></span>*1.1.2 XDM Overview*

In the multimedia application space, you have the choice of integrating any codec into your multimedia system. For example, if you are building a video decoder system, you can use any of the available video decoders (such as MPEG4, H.263, or H.264) in your system. To enable easy integration with the client application, it is important that all codecs with similar functionality use similar APIs. XDM was primarily defined as an extension to XDAIS to ensure uniformity across different classes of codecs (for example audio, video, image, and speech). The XDM standard defines the following two APIs:

- $\Box$  control()
- process()

The control() API provides a standard way to control an algorithm instance and receive status information from the algorithm in real-time. The control() API replaces the algControl() API defined as part of the IALG interface. The process() API does the basic processing (encode/decode) of data.

Apart from defining standardized APIs for multimedia codecs, XDM also standardizes the generic parameters that the client application must pass to these APIs. The client application can define additional implementation specific parameters using extended data structures.

The following figure depicts the XDM interface to the client application.

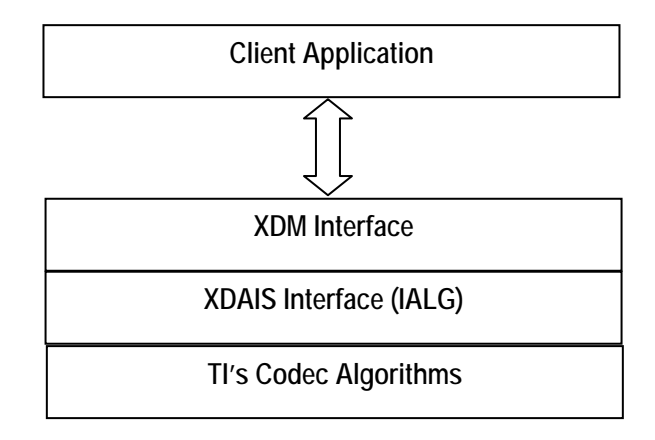

As depicted in the figure, XDM is an extension to XDAIS and forms an interface between the client application and the codec component. XDM insulates the client application from component-level changes. Since TI's multimedia algorithms are XDM-compliant, it provides you with the flexibility to use any TI algorithm without changing the client application code. For example, if you have developed a client application using an XDM-compliant MPEG4 video decoder, then you can easily replace MPEG4 with another XDM-compliant video decoder, say H.263, with minimal changes to the client application.

For more details, see *eXpressDSP Digital Media (XDM) Standard API Reference* (literature number SPRUEC8).

## <span id="page-17-0"></span>**1.2 Overview of H.264 Baseline Profile Encoder**

H.264 is the latest video compression standard from the ITU-T Video Coding Experts Group and the ISO/IEC Moving Picture Experts Group. H.264 provides greater compression ratios at a very low bit rate. The new advancements and greater compression ratios available at a very low bit rate has made devices ranging from mobile and consumer electronics to set-top boxes and digital terrestrial broadcasting to use the H.264 standard.

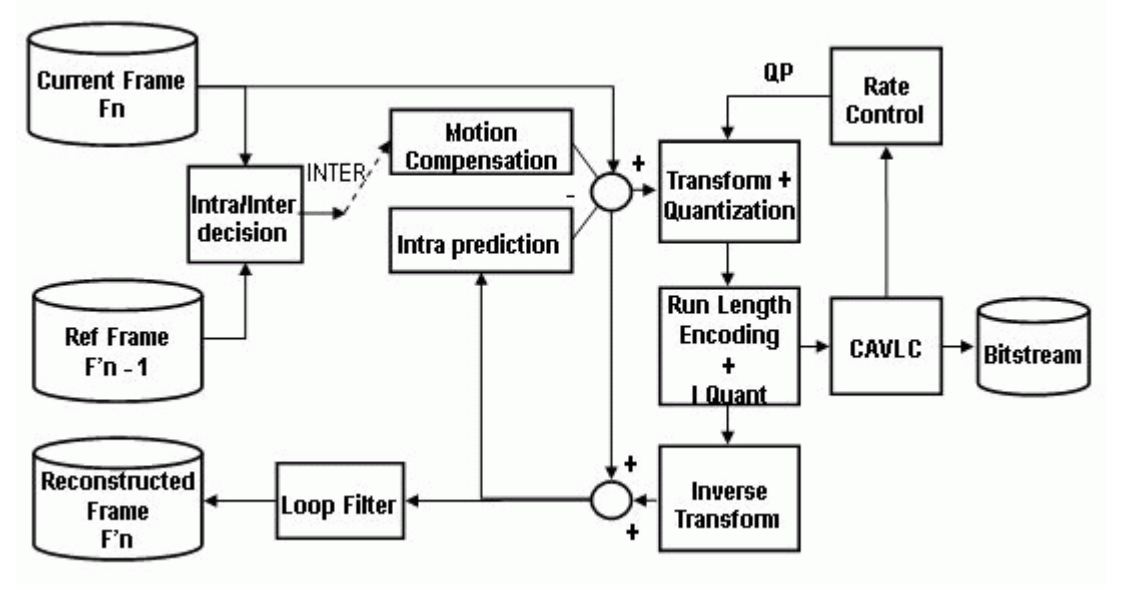

[Figure 1-1](#page-17-1) depicts the working of the H.264 Encoder algorithm.

<span id="page-17-1"></span>*Figure 1-1. Working of H.264 Video Encoder* 

In H.264 Encoder, the operations are performed on a set of specific N macro blocks. The selection of N depends on the availability of internal memory. The operations such as Motion Compensation, Transform and Quantization, Run Length Encoding and Inverse Quantization, and Inverse Transform Blocks are called once for all the inter macro blocks in the set of N.

The encoder is designed such that, it always tries to maximize the throughput of each unit by allowing it to perform on maximum possible number of macro blocks.

Motion Estimation is the step where encoder searches for the best match in the available reference frame(s). After quantization, contents of some blocks become zero. The H.264 Encoder keeps track of this information and passes the information of coded 4x4 blocks to inverse transform so that it can skip computation for those blocks that contains all zero co-efficients and are not coded.

The H.264 Encoder defines in-loop filtering to avoid blocks across the 4x4 block boundaries. It is the second most computational task of H.264 encoding process after motion estimation. In-loop filtering is applied on all 4x4 edges as a post-process and the operations depend upon the edge strength of the particular edge.

The H.264 Encoder applies entropy coding methods to use context based adaptivity, which in turn improves the coding performance. All the macro blocks, which belong to a slice, must be encoded in a raster scan order. Baseline profile uses the Context Adaptive Variable Length Coding (CAVLC). CAVLC is the stage where transformed and quantized coefficients are entropy coded using context adaptive table switching across different symbols. The syntax defined by the H.264 Encoder stores the information at 4x4 block level.

From this point onwards, all references to H.264 Encoder means H.264 Baseline Profile Encoder only.

#### <span id="page-18-0"></span>**1.3 Supported Services and Features**

This user guide accompanies TI's implementation of H.264 Encoder on the DM6437 platform.

This version of the codec has the following supported features of the standard:

- Supports H.264 baseline profile up to level 3
- □ Supports quarter-pel interpolation for motion estimation
- □ Supports in-loop filtering which can be switched off for whole picture as well for slice boundaries
- $\square$  Supports user controllable multiple slices per picture
- □ Supports error-robustness features like intra slice insertion in inter frames, adaptive intra refresh, constrained intra prediction and forcefully encoding any frame as Instantaneous Decoding Refresh (IDR)
- □ Supports user controllable quantization parameter range
- □ Supports unrestricted motion vector search which allows motion vectors to be outside the frame boundary
- $\Box$  Supports image width and height which are non-multiple of 16
- $\Box$  Controls the balance between encoder speed and quality by using the user definable motion estimation settings

The other explicit features that TI's H.264 Encoder provides are:

- □ Supports TI proprietary rate control algorithms
- Supports arbitrary resolutions up to PAL D1 (720x576), including standard image sizes such as SQCIF, QCIF, CIF, QVGA, and VGA
- □ Supports user configurable Group of Pictures (GOP) length
- □ Supports user configurable parameters like pic\_order\_cnt\_type, log2 max frame num minus4, and chroma gp index offset
- □ Supports YUV422 interleaved and YUV420 planar color sub-sampling formats
- eXpressDSP compliant
- eXpressDSP Digital Media (XDM) compliant

This version of the codec does not support the following features of the standard:

 No constraint kept to encode a macro block within 3200 bits as per the standard.

## <span id="page-20-0"></span>**Installation Overview**

This chapter provides a brief description on the system requirements and instructions for installing the codec component. It also provides information on building and running the sample test application.

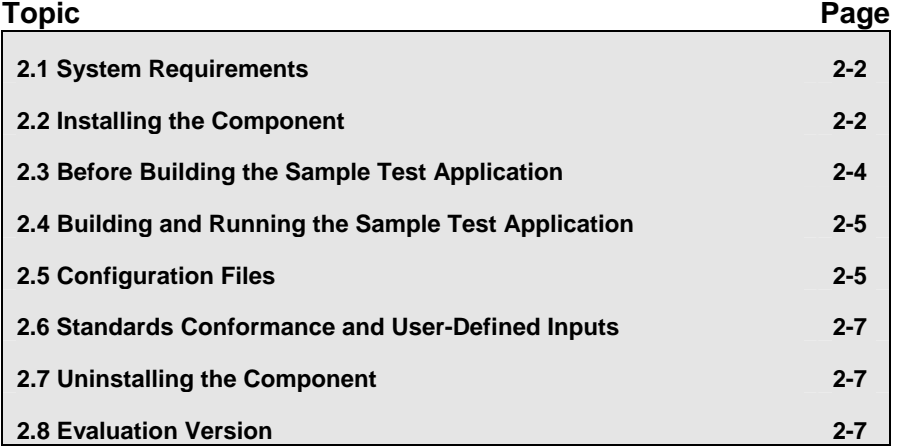

### <span id="page-21-0"></span>**2.1 System Requirements**

This section describes the hardware and software requirements for the normal functioning of the codec component.

#### <span id="page-21-1"></span>*2.1.1 Hardware*

This codec has been built and tested on the DM6437 EVM with XDS560 JTAG emulator.

#### <span id="page-21-2"></span>*2.1.2 Software*

The following are the software requirements for the normal functioning of the codec:

- **Development Environment:** This project is developed using Code Composer Studio version 3.3.24.1.
- <span id="page-21-5"></span>□ Code Generation Tools: This project is compiled, assembled, archived, and linked using the code generation tools version 6.0.7.

#### <span id="page-21-3"></span>**2.2 Installing the Component**

The codec component is released as a compressed archive. To install the codec, extract the contents of the zip file onto your local hard disk. The zip file extraction creates a top-level directory called 100\_V\_H264AVC\_E\_1\_10\_00, under which another directory named DM6437\_BP\_001 is created.

[Figure 2-1](#page-21-4) shows the sub-directories created in the DM6437\_BP\_001 directory.

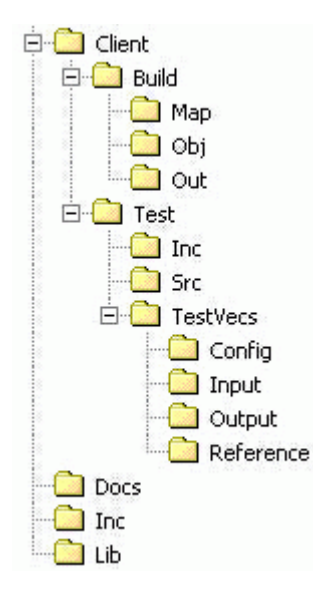

<span id="page-21-4"></span>*Figure 2-1. Component Directory Structure* 

#### **Note:**

If you are installing an evaluation version of this codec, the directory name will be 100E\_V\_H264AVC\_E\_1\_10\_00.

[Table 2-1](#page-22-0) provides a description of the sub-directories created in the DM6437\_BP\_001 directory.

<span id="page-22-0"></span>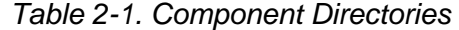

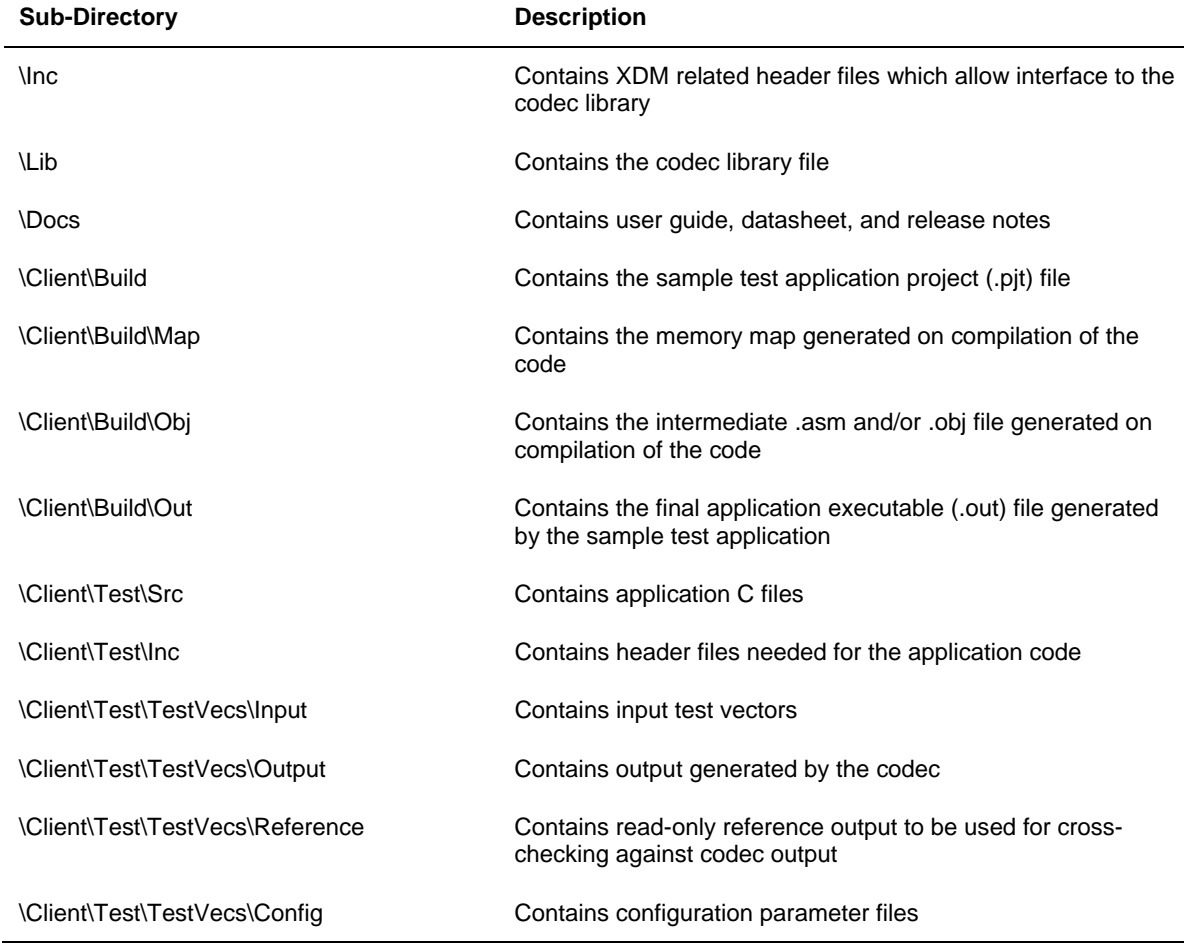

## <span id="page-23-0"></span>**2.3 Before Building the Sample Test Application**

This codec is accompanied by a sample test application. To run the sample test application, you need DSP/BIOS and TI Framework Components (FC).

This version of the codec has been validated with DSP/BIOS version 5.31 and Framework Component (FC) version 1.10.01.

#### <span id="page-23-1"></span>*2.3.1 Installing DSP/BIOS*

You can download DSP/BIOS from the TI external website:

[https://www-a.ti.com/downloads/sds\\_support/targetcontent/bios/index.html](https://www-a.ti.com/downloads/sds_support/targetcontent/bios/index.html)

Install DSP/BIOS at the same location where you have installed Code Composer Studio. For example:

<install directory>\CCStudio\_v3.2

The sample test application uses the following DSP/BIOS files:

- Header file, bcache.h available in the <install directory>\CCStudio\_v3.2\<bios\_directory>\packages \ti\bios\include directory.
- Library file, biosDM420.a64P available in the <install directory>\CCStudio\_v3.2\<bios\_directory>\packages \ti\bios\lib directory.

#### <span id="page-23-2"></span>*2.3.2 Installing Framework Component (FC)*

You can download FC from the TI external website:

[https://www-a.ti.com/downloads/sds\\_support/targetcontent/FC/index.html](https://www-a.ti.com/downloads/sds_support/targetcontent/FC/index.html)

Extract the FC zip file to the same location where you have installed Code Composer Studio. For example:

<install directory>\CCStudio\_v3.2

The test application uses the following DMAN3 files:

- Library file, dman3.a64P available in the <install directory>\CCStudio\_v3.2\<fc\_directory>\packages \ti\sdo\fc\dman3 directory.
- □ Header file, dman3.h available in the <install directory>\CCStudio\_v3.2\<fc\_directory>\packages \ti\sdo\fc\dman3 directory.
- □ Header file, idma3.h available in the <install directory>\CCStudio\_v3.2\<fc\_directory>\fctools\packages \ti\xdais directory.

### <span id="page-24-0"></span>**2.4 Building and Running the Sample Test Application**

The sample test application that accompanies this codec component will run in TI's Code Composer Studio development environment. To build and run the sample test application in Code Composer Studio, follow these steps:

- 1) Verify that you have an installation of TI's Code Composer Studio version 3.3.24.1 and code generation tools version 6.0.7.
- 2) Verify that the codec object library, h264venc\_ti.l64P exists in the \Lib sub-directory.
- 3) Open the test application project file, TestAppEncoder.pjt in Code Composer Studio. This file is available in the \Client\Build subdirectory.
- 4) Select **Project > Build** to build the sample test application. This creates an executable file, TestAppEncoder.out in the \Client\Build\Out sub-directory.
- 5) Select **File > Load**, browse to the \Client\Build\Out sub-directory, select the codec executable created in step 4, and load it into Code Composer Studio in preparation for execution.
- 6) Select **Debug > Run** to execute the sample test application.

The sample test application takes the input files stored in the \Client\Test\TestVecs\Input sub-directory, runs the codec, and uses the reference files stored in the \Client\Test\TestVecs\Reference subdirectory to verify that the codec is functioning as expected.

- 7) On successful completion, the application displays one of the following messages for each frame:
	- o "Encoder compliance test passed/failed" (for compliance check mode)
	- o "Encoder output dump completed" (for output dump mode)

### <span id="page-24-1"></span>**2.5 Configuration Files**

This codec is shipped along with:

- $\Box$  A generic configuration file (Testvecs.cfg) specifies input and reference files for the sample test application.
- A Encoder configuration file (Testparams.cfg) specifies the configuration parameters used by the test application to configure the Encoder.

#### <span id="page-24-2"></span>*2.5.1 Generic Configuration File*

The sample test application shipped along with the codec uses the configuration file, Testvecs.cfg for determining the input and reference files for running the codec and checking for compliance. The Testvecs.cfg file is available in the \Client\Test\TestVecs\Config sub-directory.

The format of the Testvecs.cfg file is:

X Config Input Output/Reference

where:

- $\Box$  x may be set as:
	- o 1 for compliance checking, no output file is created
	- $\circ$  0 for writing the output to the output file
- □ Config is the Encoder configuration file. For details, see Section [2.5.2.](#page-25-0)
- $\Box$  Input is the input file name (use complete path).
- $\Box$  Output/Reference is the output file name (if x is 0) or reference file name (if  $x$  is 1) with complete path.

A sample Testvecs.cfg file is as shown:

```
1 
..\..\Test\TestVecs\Config\Testparams.cfg 
..\..\Test\TestVecs\Input\test.yuv 
..\..\Test\TestVecs\Reference\ref.264
\Omega..\..\Test\TestVecs\Config\Testparams.cfg 
..\..\Test\TestVecs\Input\test.yuv
..\..\Test\TestVecs\Output\test.264
```
#### <span id="page-25-0"></span>*2.5.2 Encoder Configuration File*

The encoder configuration file, Testparams.cfg contains the configuration parameters required for the encoder. The Testparams.cfg file is available in the \Client\Test\TestVecs\Config sub-directory.

A sample Testparams.cfg file is as shown:

```
# Input File Format is as follows 
# <ParameterName> = <ParameterValue> # Comment 
# 
########################################################### 
Parameters 
###########################################################
ImageWidth = 640 # Image width in Pels<br>ImageHeight = 480 # Image height in Pels
ImageHeight = 480<br>FrameRate = 30000
                               # Frame Rate per second*1000 (1-
                                   100) 
Bitrate = 2048000 +  \text{Bitrate}(\text{bps}) + \text{if ZERO} \implies \text{RC} is OFF 
ChromaFormat = 1 \# 1 \Rightarrow XDM_YUV_420P, 3 => XDM_YUV_422IBE, 
4 => XDM_YUV_422ILE<br>IntraPeriod = 30 \# Period of I-Frames
IntraPeriod = 30 # Period of I-Frames<br>FramesToEncode = 5 # Number of frames t
                                # Number of frames to be coded
```
Any field in the IVIDENC\_Params structure (see Section [4.2.1.5\)](#page-43-0) can be set in the Testparams.cfg file using the syntax shown above. If you specify additional fields in the Testparams.cfg file, ensure to modify the test application appropriately to handle these fields.

### <span id="page-26-0"></span>**2.6 Standards Conformance and User-Defined Inputs**

To check the conformance of the codec for the default input file shipped along with the codec, follow the steps as described in Section [2.4.](#page-24-0)

To check the conformance of the codec for other input files of your choice, follow these steps:

- □ Copy the input files to the \Client\Test\TestVecs\Inputs sub-directory.
- □ Copy the reference files to the \Client\Test\TestVecs\Reference subdirectory.
- □ Edit the configuration file, Testvecs.cfg available in the \Client\Test\TestVecs\Config sub-directory. For details on the format of the Testvecs.cfg file, see Section [2.5.1.](#page-24-2)
- □ Execute the sample test application. On successful completion, the application displays one of the following messages for each frame:
	- $\circ$  "Encoder compliance test passed/failed" (if x is 1)
	- $\circ$  "Encoder output dump completed" (if x is 0)

If you have chosen the option to write to an output file  $(x \text{ is } 0)$ , you can use any standard file comparison utility to compare the codec output with the reference output and check for conformance.

#### <span id="page-26-1"></span>**2.7 Uninstalling the Component**

To uninstall the component, delete the codec directory from your hard disk.

### <span id="page-26-2"></span>**2.8 Evaluation Version**

If you are using an evaluation version of this codec a Texas Instruments logo will be visible in the output.

## **This page is intentionally left blank**

**Chapter 3** 

# <span id="page-28-0"></span>**Sample Usage**

This chapter provides a detailed description of the sample test application that accompanies this codec component.

## <span id="page-29-0"></span>**3.1 Overview of the Test Application**

The test application exercises the IVIDENC base class of the H.264 Encoder library. The main test application files are TestAppEncoder.c and TestAppEncoder.h. These files are available in the \Client\Test\Src and \Client\Test\Inc sub-directories respectively.

[Figure 3-1](#page-29-1) depicts the sequence of APIs exercised in the sample test application.

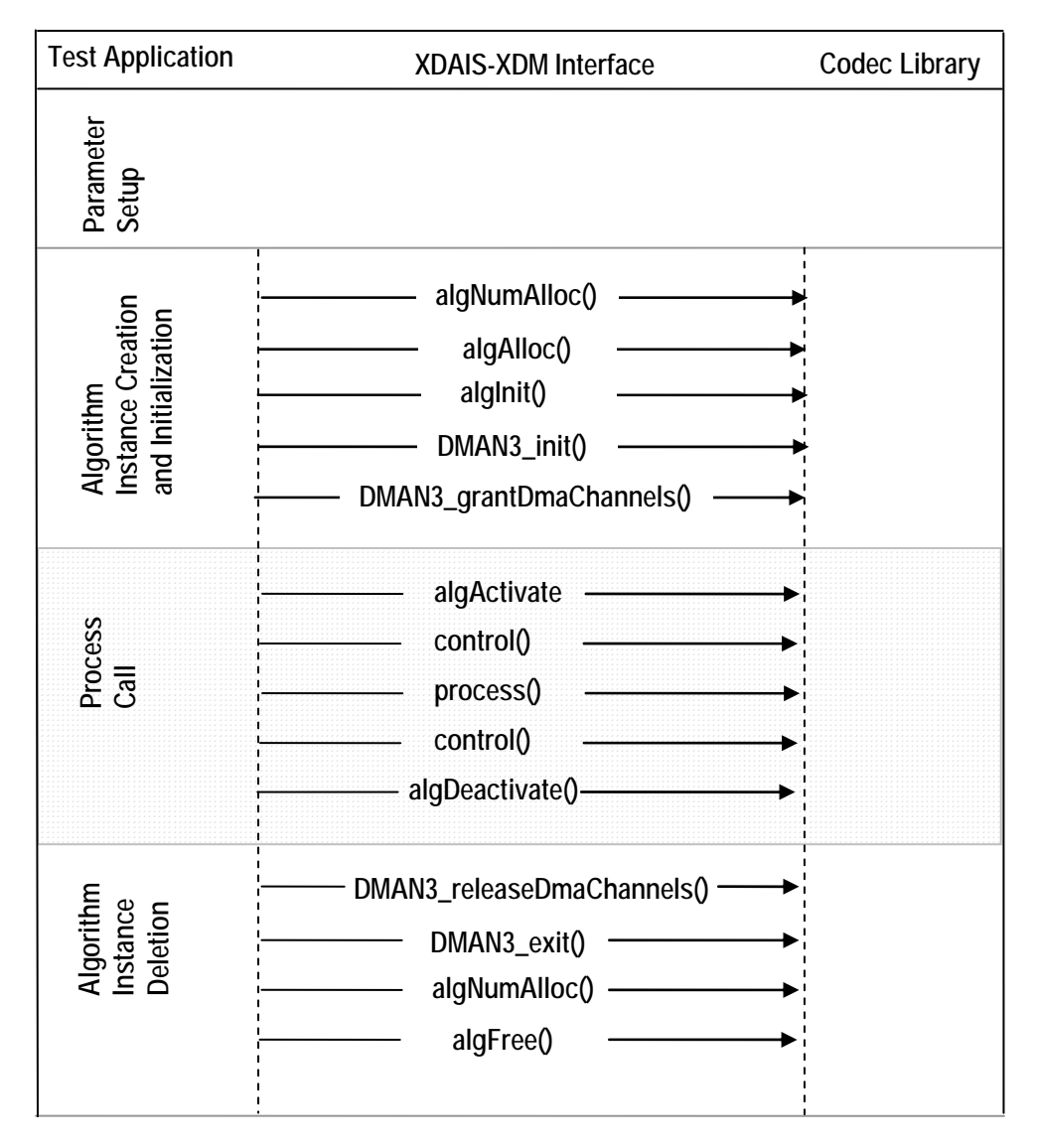

<span id="page-29-1"></span>*Figure 3-1. Test Application Sample Implementation* 

The test application is divided into four logical blocks:

- □ Parameter setup
- □ Algorithm instance creation and initialization
- D Process call
- □ Algorithm instance deletion

#### <span id="page-30-0"></span>*3.1.1 Parameter Setup*

Each codec component requires various codec configuration parameters to be set at initialization. For example, a video codec requires parameters such as video height, video width, etc. The test application obtains the required parameters from the Encoder configuration files.

In this logical block, the test application does the following:

- 1) Opens the generic configuration file, Testvecs.cfg and reads the compliance checking parameter, Encoder configuration file name (Testparams.cfg), input file name, and output/reference file name.
- 2) Opens the Encoder configuration file, (Testparams.cfg) and reads the various configuration parameters required for the algorithm.

For more details on the configuration files, see Section [2.5.](#page-24-1)

- 3) Sets the IVIDENC Params structure based on the values it reads from the Testparams.cfg file.
- 4) Initializes the various DMAN3 parameters.
- 5) Reads the input bit stream into the application input buffer.

After successful completion of the above steps, the test application does the algorithm instance creation and initialization.

#### <span id="page-30-1"></span>*3.1.2 Algorithm Instance Creation and Initialization*

In this logical block, the test application accepts the various initialization parameters and returns an algorithm instance pointer. The following APIs are called in sequence:

- 1) algNumAlloc() To query the algorithm about the number of memory records it requires.
- 2) algAlloc() To query the algorithm about the memory requirement to be filled in the memory records.
- $3)$  algInit() To initialize the algorithm with the memory structures provided by the application.

A sample implementation of the create function that calls  $\alpha$ lgNumAlloc(), algAlloc(), and algInit() in sequence is provided in the ALG create() function implemented in the alg\_create.c file.

After successful creation of the algorithm instance, the test application does DMA resource allocation for the algorithm. This requires initialization of DMA Manager Module and grant of DMA resources. This is implemented by calling DMAN3 interface functions in the following sequence:

- 1) DMAN3 init() To initialize the DMAN module.
- 2) DMAN3 grantDmaChannels() To grant the DMA resources to the algorithm instance.

#### **Note:**

DMAN3 function implementations are provided in dman3.a64P library.

#### <span id="page-31-0"></span>*3.1.3 Process Call*

After algorithm instance creation and initialization, the test application does the following:

- 1) Sets the dynamic parameters (if they change during run time) by calling the control() function with the XDM\_SETPARAMS command.
- 2) Sets the input and output buffer descriptors required for the process() function call. The input and output buffer descriptors are obtained by calling the  $control()$  function with the XDM GETBUFINFO command.
- 3) Calls the process() function to encode/decode a single frame of data. The behavior of the algorithm can be controlled using various dynamic parameters (see Section 4.2.1.6). The inputs to the process function are input and output buff[er descri](#page-45-0)ptors, pointer to the IVIDENC\_InArgs and IVIDENC\_OutArgs structures.

The control () and process () functions should be called only within the scope of the algActivate() and algDeactivate() XDAIS functions which activate and deactivate the algorithm instance respectively. Once an algorithm is activated, there could be any ordering of control () and process() functions. The following APIs are called in sequence:

- 1) algActivate() To activate the algorithm instance.
- $2)$  control() (optional) To query the algorithm on status or setting of dynamic parameters etc., using the six available control commands.
- 3) process() To call the Encoder with appropriate input/output buffer and arguments information.
- 4) control() (optional) To query the algorithm on status or setting of dynamic parameters etc., using the six available control commands.
- 5) algDeactivate() To deactivate the algorithm instance.

The do-while loop encapsulates frame level process() call and updates the input buffer pointer every time before the next call. The do-while loop breaks off either when an error condition occurs or when the input buffer exhausts. It also protects the process () call from file operations by

placing appropriate calls for cache operations as well. The test application does a cache invalidate for the valid input buffers before process() and a cache write back invalidate for output buffers after process().

In the sample test application, after calling algDeactivate(), the output data is either dumped to a file or compared with a reference file.

### <span id="page-32-0"></span>*3.1.4 Algorithm Instance Deletion*

Once encoding/decoding is complete, the test application must release the DMA channels granted by the DMA Manager interface and delete the current algorithm instance. The following APIs are called in sequence:

- 1) DMAN3 releaseDmaChannels() To remove logical channel resources from an algorithm instance.
- 2) DMAN3 exit() To free DMAN3 memory resources.
- 3) algNumAlloc() To query the algorithm about the number of memory records it used.
- 4) algFree() To query the algorithm to get the memory record information.

A sample implementation of the delete function that calls algNumAlloc() and algFree() in sequence is provided in the ALG delete() function implemented in the alg\_create.c file.

## **This page is intentionally left blank**

## <span id="page-34-0"></span>**API Reference**

This chapter provides a detailed description of the data structures and interfaces functions used in the codec component.

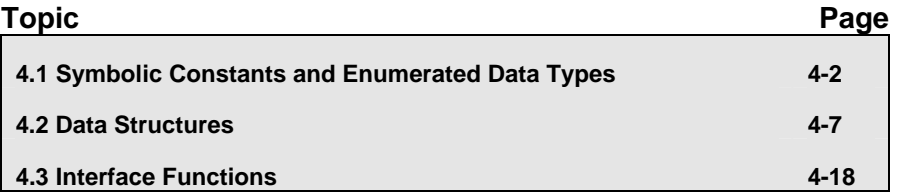

## <span id="page-35-0"></span>**4.1 Symbolic Constants and Enumerated Data Types**

This section summarizes all the symbolic constants specified as either #define macros and/or enumerated C data types. Described alongside the macro or enumeration is the semantics or interpretation of the same in terms of what value it stands for and what it means.

| <b>Group or Enumeration Class</b> | <b>Symbolic Constant Name</b> | <b>Description or Evaluation</b>                                                                           |
|-----------------------------------|-------------------------------|----------------------------------------------------------------------------------------------------|
| IVIDEO FrameType                  | IVIDEO I FRAME                | Intra coded frame                                                                                          |
|                                   | IVIDEO_P_FRAME                | Forward inter coded frame                                                                                  |
|                                   | IVIDEO B FRAME                | Bi-directional inter coded frame                                                                           |
|                                   | IVIDEO IDR FRAME              | Intra coded frame that can be used<br>for refreshing video content                                         |
| IVIDEO ContentType                | IVIDEO PROGRESSIVE            | Progressive video content (default<br>value)                                                               |
|                                   | IVIDEO INTERLACED             | Interlaced video content. Not<br>supported in this version of H264<br>Encoder.                             |
| IVIDEO RateControlPreset          | IVIDEO_NONE                   | No rate control is used                                                                                    |
|                                   | IVIDEO LOW DELAY              | Constant Bit Rate (CBR) control for<br>video conferencing (default value)                                  |
|                                   | IVIDEO STORAGE                | Variable Bit Rate (VBR) control for<br>local storage (DVD) recording                                       |
|                                   | IVIDEO_TWOPASS                | Two pass rate control for non-real<br>time applications. Not supported in<br>this version of H264 Encoder. |
|                                   | IVIDEO USER DEFINED           | User defined configuration using<br>advanced parameters                                                    |
| IVIDEO SkipMode                   | IVIDEO FRAME ENCODED          | Input content encoded                                                                                      |
|                                   | IVIDEO FRAME SKIPPED          | Input content skipped, that is, not<br>encoded                                                             |
| XDM DataFormat                    | XDM BYTE                      | Big endian stream (default value)                                                                          |
|                                   | XDM LE 16                     | 16-bit little endian stream. Not<br>supported in this version of H264<br>Encoder.                          |
|                                   | XDM LE 32                     | 32-bit little endian stream. Not<br>supported in this version of H264<br>Encoder.                          |
| XDM ChromaFormat                  | XDM YUV 420P                  | YUV 4:2:0 planar                                                                                           |

<span id="page-35-1"></span>*Table 4-1. List of Enumerated Data Types* 

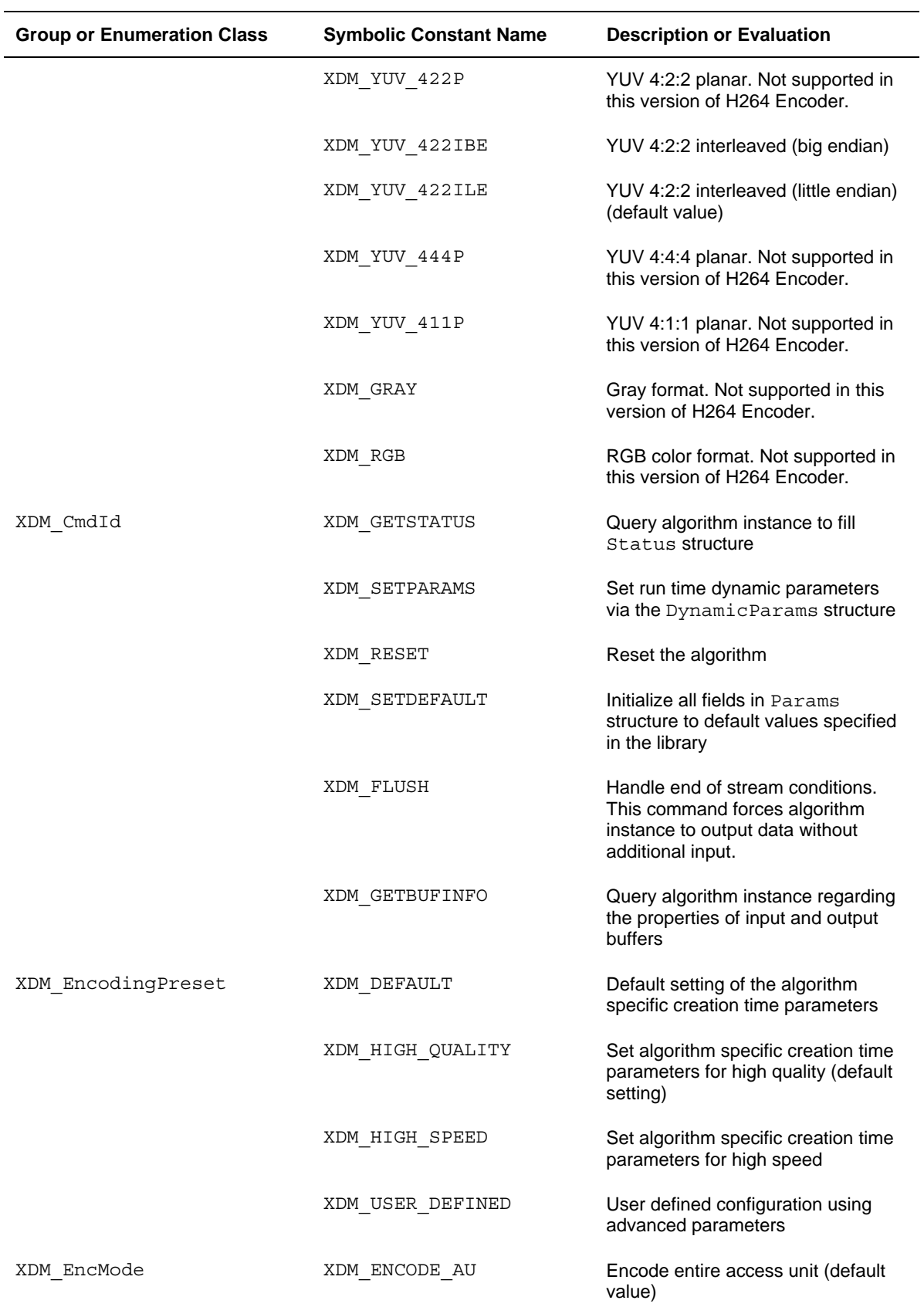

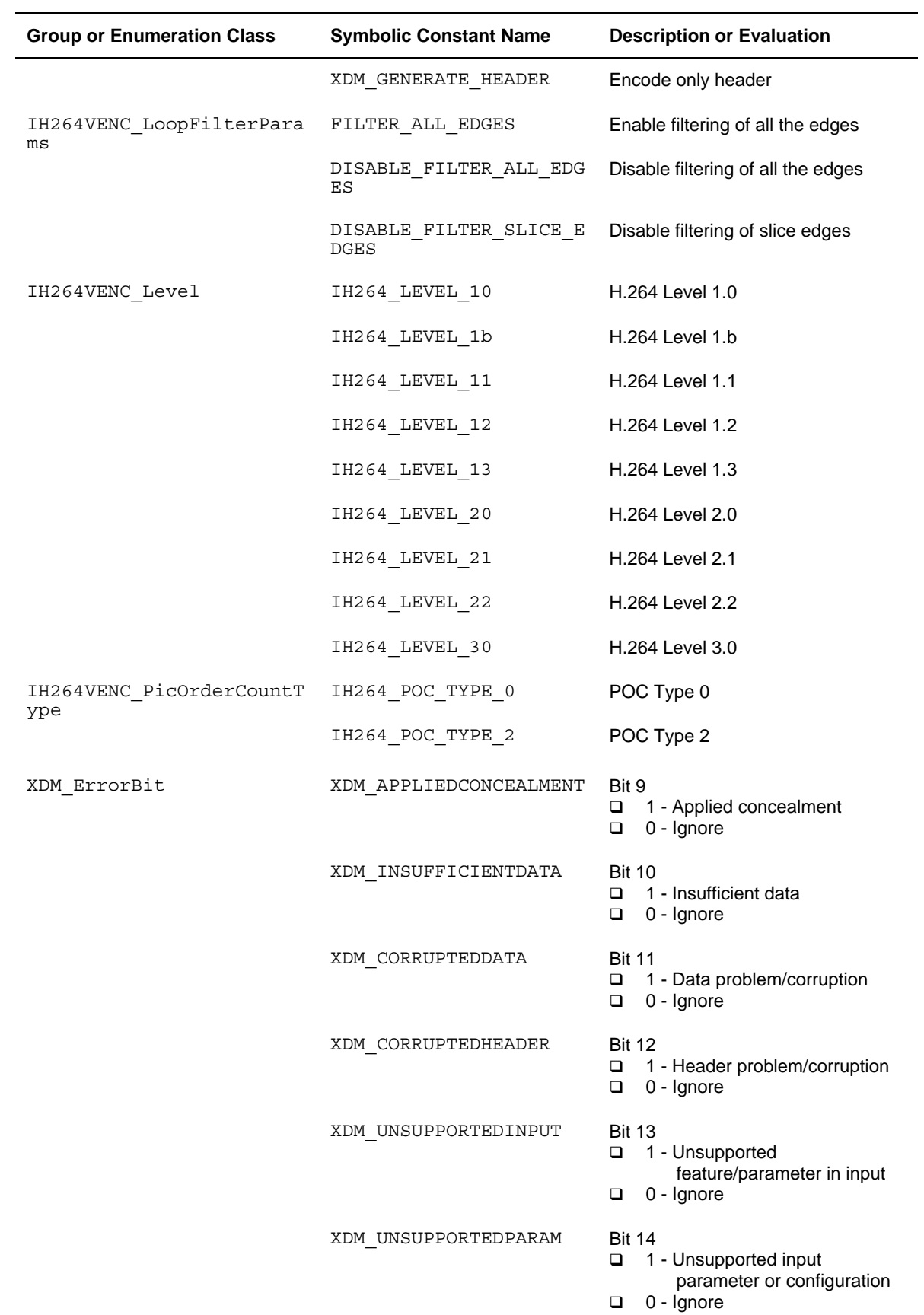

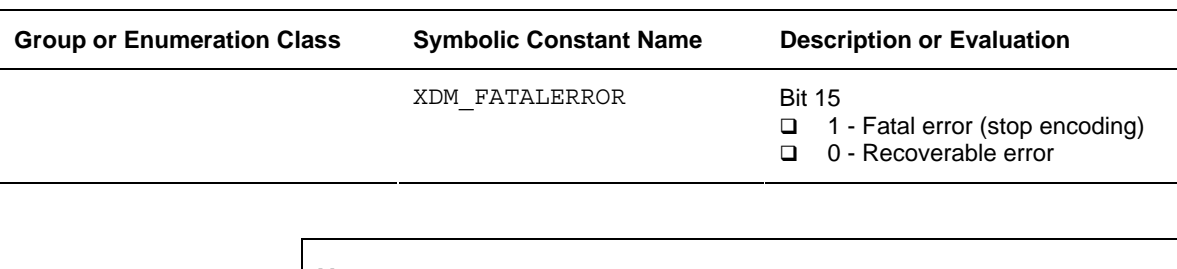

#### **Note:**

The remaining bits that are not mentioned in XDM\_ErrorBit are interpreted as:

- Bit 16-32: Reserved
- Bit 8: Reserved
- Bit 0-7: Codec and implementation specific (see [Table 4-2\)](#page-39-0)

The algorithm can set multiple bits to 1 depending on the error condition.

The H.264 Encoder specific error status messages are listed in [Table 4-2.](#page-39-0)

| <b>Group or Enumeration</b><br><b>Class</b> | <b>Symbolic Constant Name</b>        | <b>Description or Evaluation</b>                                                                  |
|---------------------------------------------|--------------------------------------|---------------------------------------------------------------------------------------------------|
| IH264VENC ErrorBit                          | IH264VENC SEQPARAMERR                | Bit 0<br>□<br>1 - Error during sequence<br>parameter set generation<br>0 - Ignore<br>□            |
|                                             | IH264VENC PICPARAMERR                | Bit 1<br>1 - Error during picture<br>□<br>parameter set generation<br>0 - Ignore<br>❏             |
|                                             | IH264VENC COMPRESSEDSIZEOVE<br>RFLOW | Bit 2<br>□ 1 - Compressed data<br>exceeds the maximum<br>compressed size limit<br>0 - Ignore<br>□ |
|                                             | IH264VENC INVALIDQPPARAMETE<br>R     | Bit 3<br>1 - Out of range initial<br>▫<br>quantization parameter<br>0 - Ignore<br>□               |
|                                             | IH264VENC INVALIDPROFILELEV<br>EL    | Bit 4<br>1 - Invalid profile or level<br>□<br>0 - Ignore<br>□                                     |
|                                             | IH264VENC INVALIDRCALGO              | Bit 5<br>1 - Invalid rate control algorithm<br>▫<br>0 - Ignore<br>□                               |
|                                             | IH264VENC SLICEEXCEEDSMAXBY<br>TES   | Bit 6<br>1 - Slice exceeds the maximum<br>$\Box$<br>allowed bytes<br>0 - Ignore<br>□              |
|                                             | IH264VENC DEVICENOTREADY             | Bit 7<br>1 - Device is not ready<br>❏<br>0 - Ignore<br>❏                                          |

<span id="page-39-0"></span>*Table 4-2. H.264 Encoder Error Statuses* 

## <span id="page-40-0"></span>**4.2 Data Structures**

This section describes the XDM defined data structures that are common across codec classes. These XDM data structures can be extended to define any implementation specific parameters for a codec component.

### <span id="page-40-1"></span>*4.2.1 Common XDM Data Structures*

This section includes the following common XDM data structures:

- XDM\_BufDesc
- XDM\_AlgBufInfo
- IVIDEO\_BufDesc
- **Q** IVIDENC Fxns
- IVIDENC\_Params
- IVIDENC\_DynamicParams
- IVIDENC\_InArgs
- **I** IVIDENC Status
- IVIDENC\_OutArgs

#### *4.2.1.1 XDM\_BufDesc*

#### ║ **Description**

This structure defines the buffer descriptor for input and output buffers.

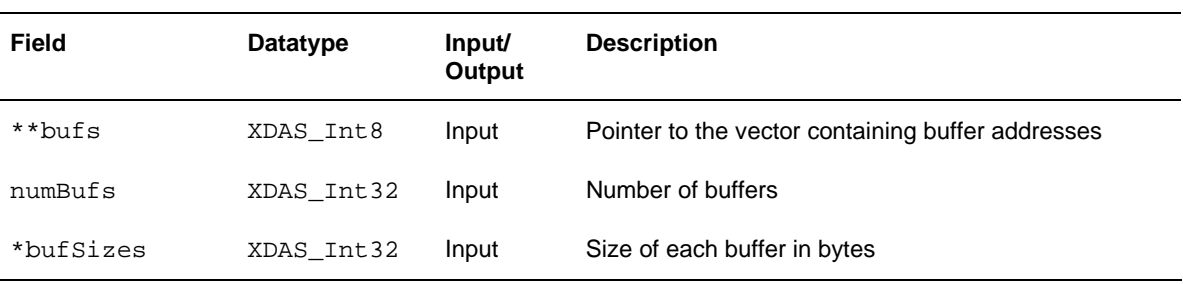

#### *4.2.1.2 XDM\_AlgBufInfo*

#### ║ **Description**

This structure defines the buffer information descriptor for input and output buffers. This structure is filled when you invoke the control() function with the XDM GETBUFINFO command.

#### ║ **Fields**

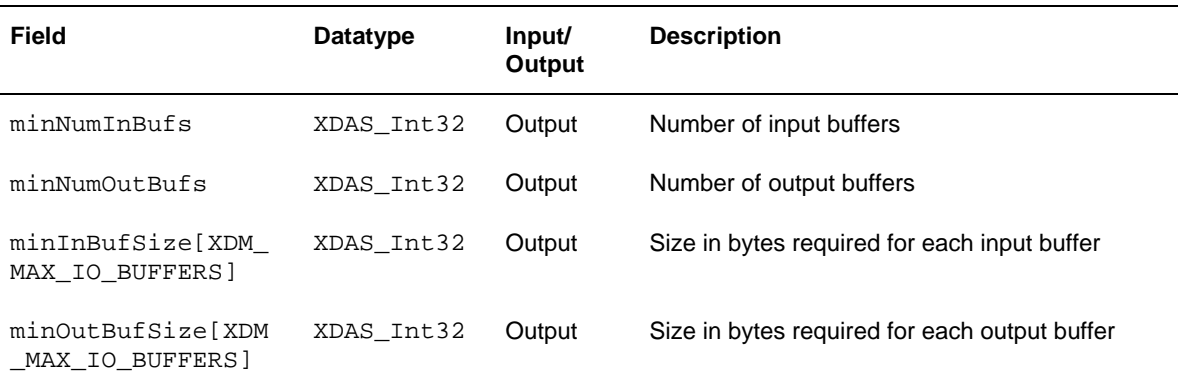

#### **Note:**

For H.264 Encoder, the buffer details are:

- Number of input buffer required is 1 for YUV 422ILE and 3 for YUV420P
- Number of output buffer required is 1
- The input buffer sizes (in bytes) for worst case PAL-D1 format are:
	- For YUV 420P: Y buffer = 720 \* 576 U buffer = 360 \* 288 V buffer = 360 \* 288

 For YUV 422ILE: Buffer =  $720 * 576 * 2$ 

 $\Box$  There is no restriction on output buffer size except that it should contain atleast one frame of encoded data.

These are the maximum buffer sizes but you can reconfigure depending on the input format.

### *4.2.1.3 IVIDEO\_BufDesc*

#### ║ **Description**

This structure defines the buffer descriptor for input and output buffers.

#### ║ **Fields**

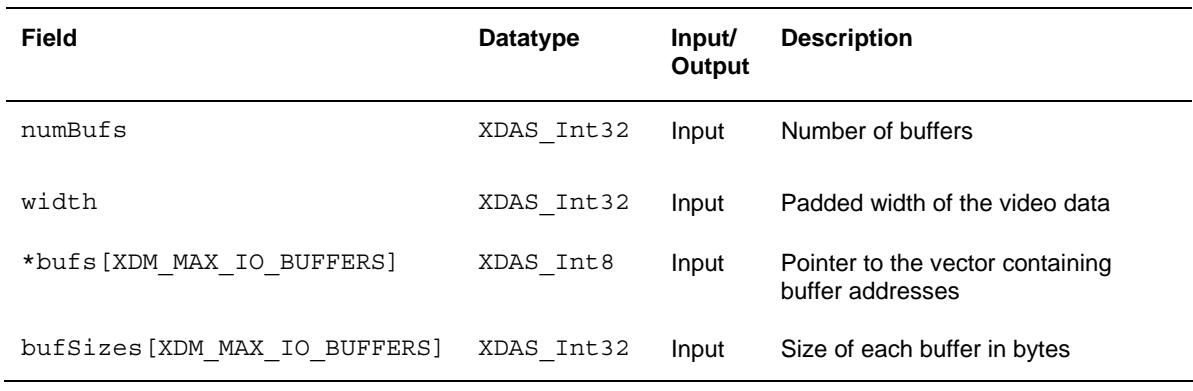

## *4.2.1.4 IVIDENC\_Fxns*

## ║ **Description**

This structure contains pointers to all the XDAIS and XDM interface functions.

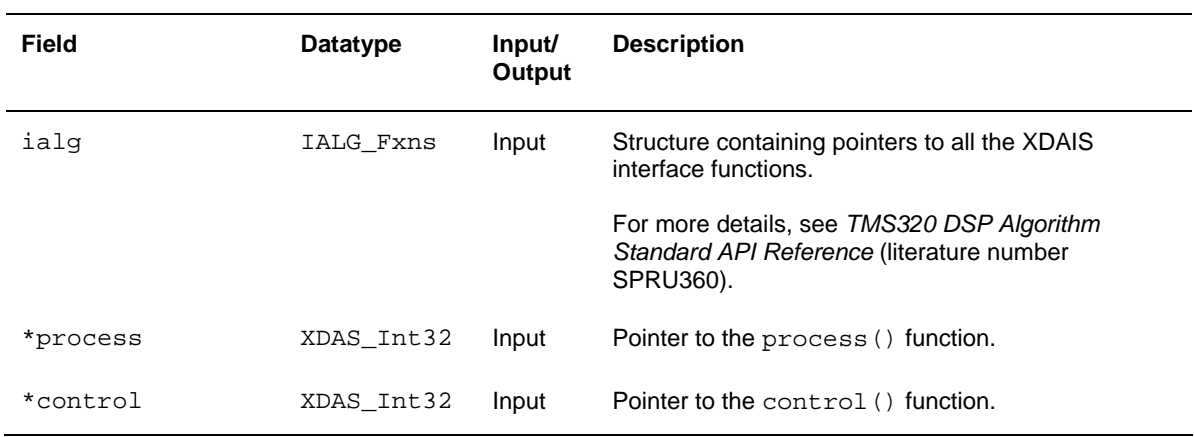

### <span id="page-43-0"></span>*4.2.1.5 IVIDENC\_Params*

#### ║ **Description**

This structure defines the creation parameters for an algorithm instance object. Set this data structure to NULL, if you are unsure of the values to be specified for these parameters.

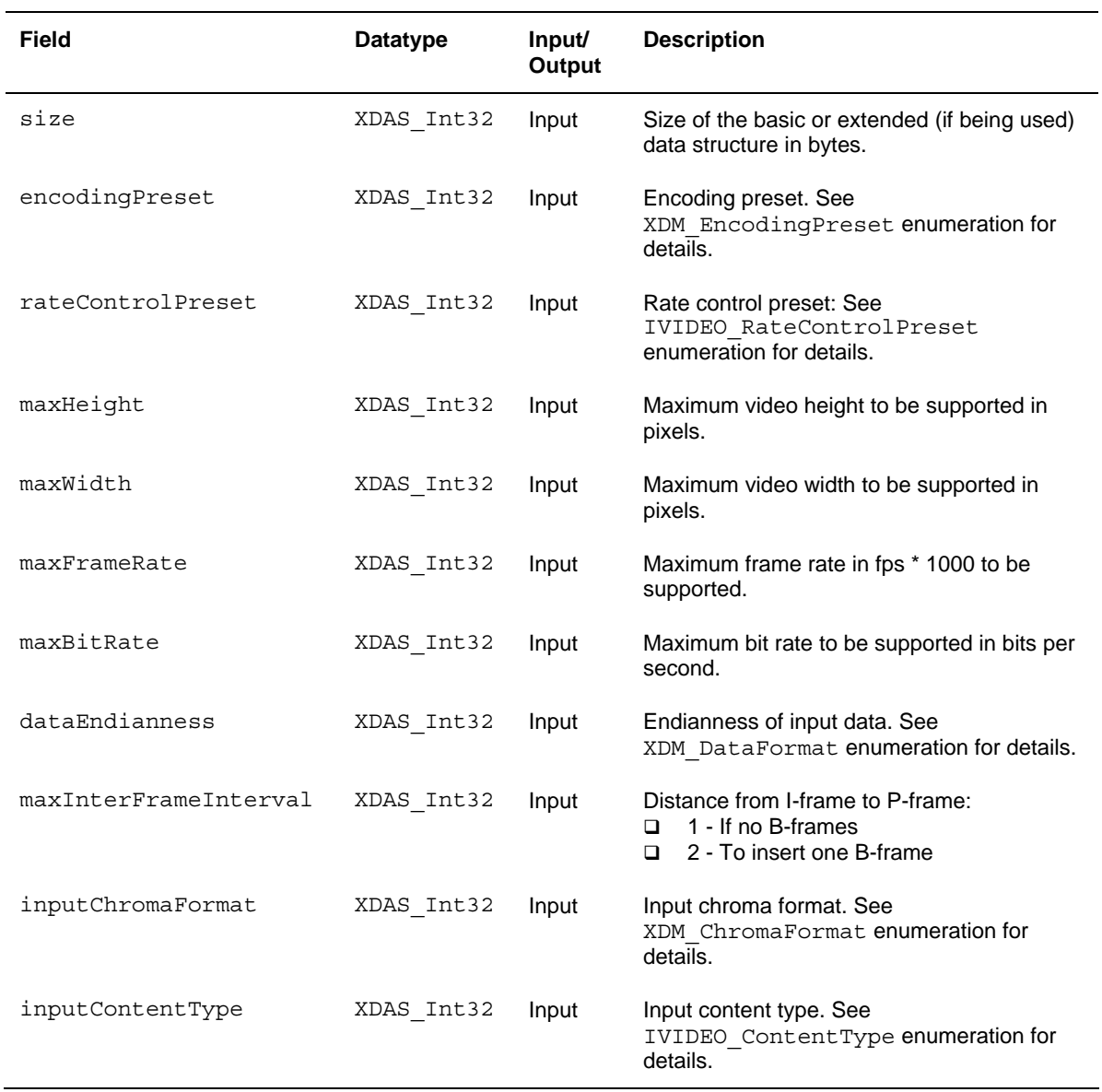

#### **Note:**

For the supported maxBitRate values, see Table A.1 - Level Limits in *ISO/IEC 14496-10*.

The following fields of IVIDENC Params data structure are level dependent:

- maxHeight
- maxWidth
- maxFrameRate
- maxBitRate

To check the values supported for maxHeight and maxWidth use the following expression:

 $maxFrameSizeinMbs \geq (maxHeight*maxWidth) / 256;$ 

See Table A.1 – Level Limits in *ISO/IEC 14496-10* for the supported maxFrameSizeinMbs values.

For example, consider you have to check if the following values are supported for level 2.0:

- $\Box$  maxHeight = 480
- $\Box$  maxWidth = 720

The supported maxFrameSizeinMbs value for level 2.0 as per Table A.1 – Level Limits is 396.

Compute the expression as:

```
maxFrameSizeinMbs >= (480*720) / 256
```
The value of maxFrameSizeinMbs is 1350 and hence the condition is not true. Therefore, the above values of maxHeight and maxWidth are not supported for level 2.0.

Use the following expression to check the supported maxFrameRate values for each level:

maxFrameRate <= maxMbsPerSecond / FrameSizeinMbs;

See Table A.1 – Level Limits in *ISO/IEC 14496-10* for the supported values of maxMbsPerSecond.

Use the following expression to calculate FrameSizeinMbs:

 $FrameSize inMbs = (inputWidth * inputHeight) / 256;$ 

#### <span id="page-45-0"></span>*4.2.1.6 IVIDENC\_DynamicParams*

#### ║ **Description**

This structure defines the run time parameters for an algorithm instance object. Set this data structure to NULL, if you are unsure of the values to be specified for these parameters.

#### ║ **Fields**

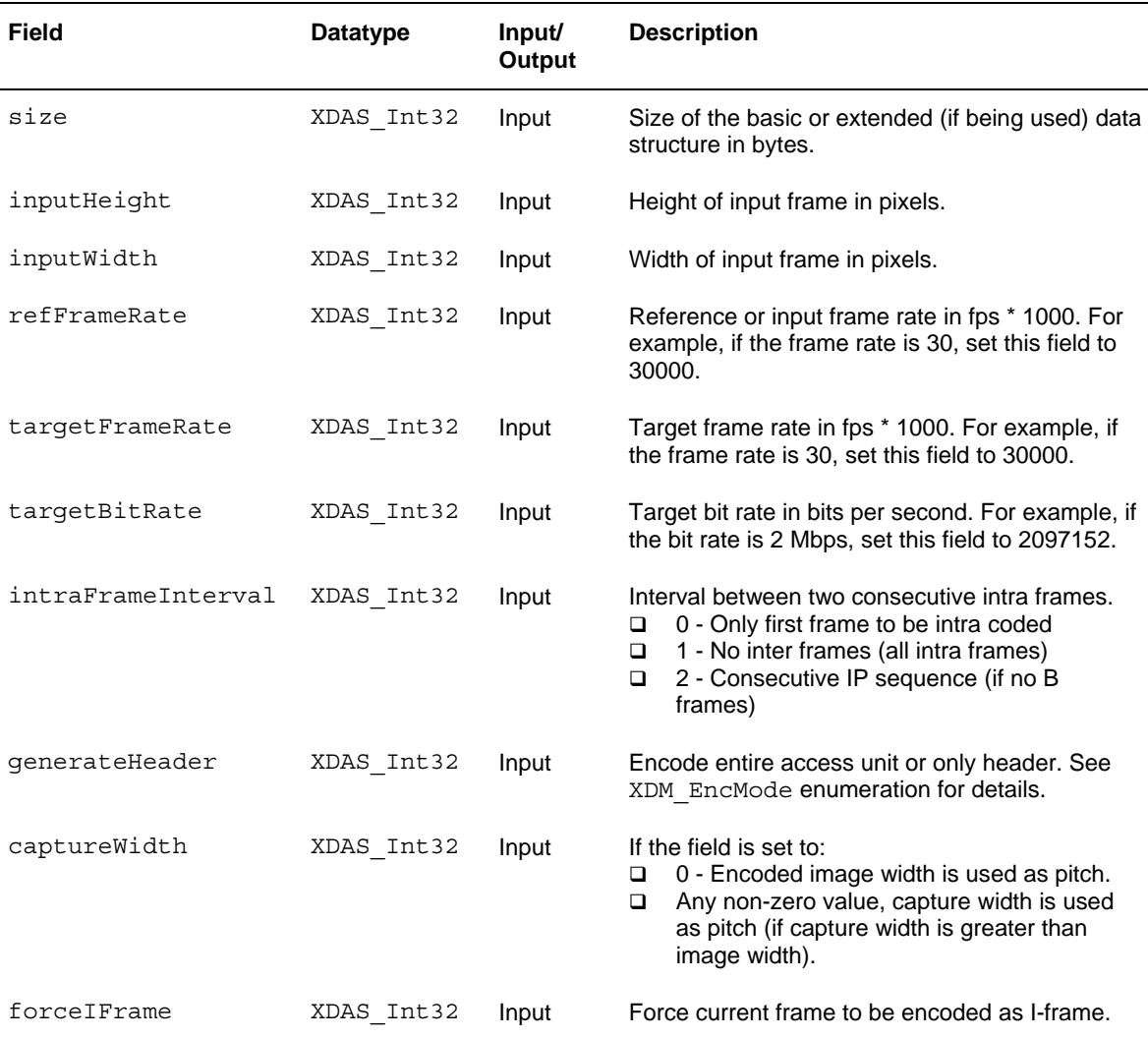

#### **Note:**

The following are the limitations on the parameters of IVIDENC\_DynamicParams data structure:

- inputHeight <= maxHeight
- inputWidth <= maxWidth
- refFrameRate <= maxFrameRate
- targetFrameRate <= maxFrameRate
- targetBitRate <= maxBitRate

The rate control used in H.264 Encoder can work for a target bit rate of a minimum of 32 kbps and a maximum of 10 mbps up to level 3. However, the recommended range varies with the format.

For example, for NTSC D1, the recommended range is 1.5 mbps to 6.0 mbps.

#### *4.2.1.7 IVIDENC\_InArgs*

#### ║ **Description**

This structure defines the run time input arguments for an algorithm instance object.

#### ║ **Fields**

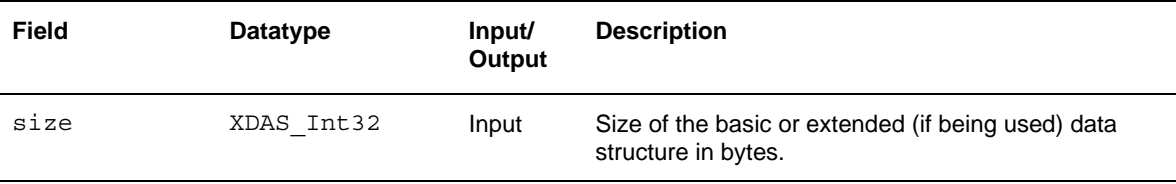

#### *4.2.1.8 IVIDENC\_Status*

#### ║ **Description**

This structure defines parameters that describe the status of an algorithm instance object.

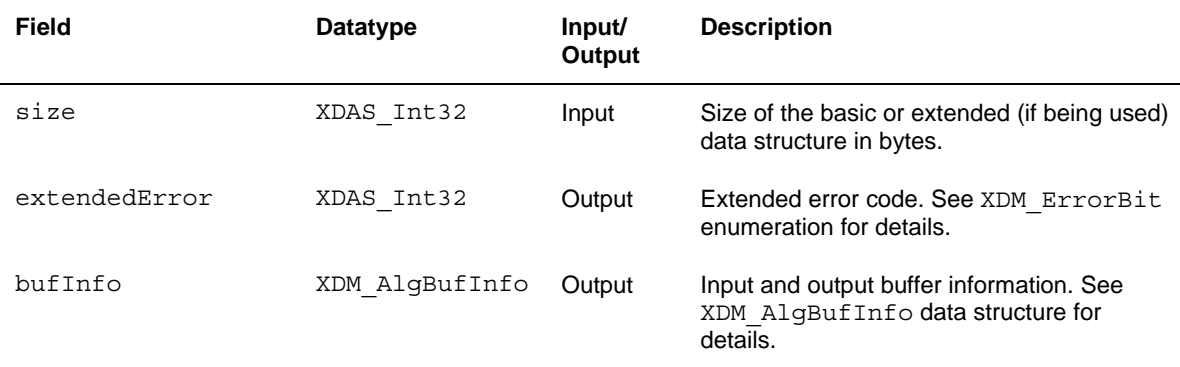

## *4.2.1.9 IVIDENC\_OutArgs*

## ║ **Description**

This structure defines the run time output arguments for an algorithm instance object.

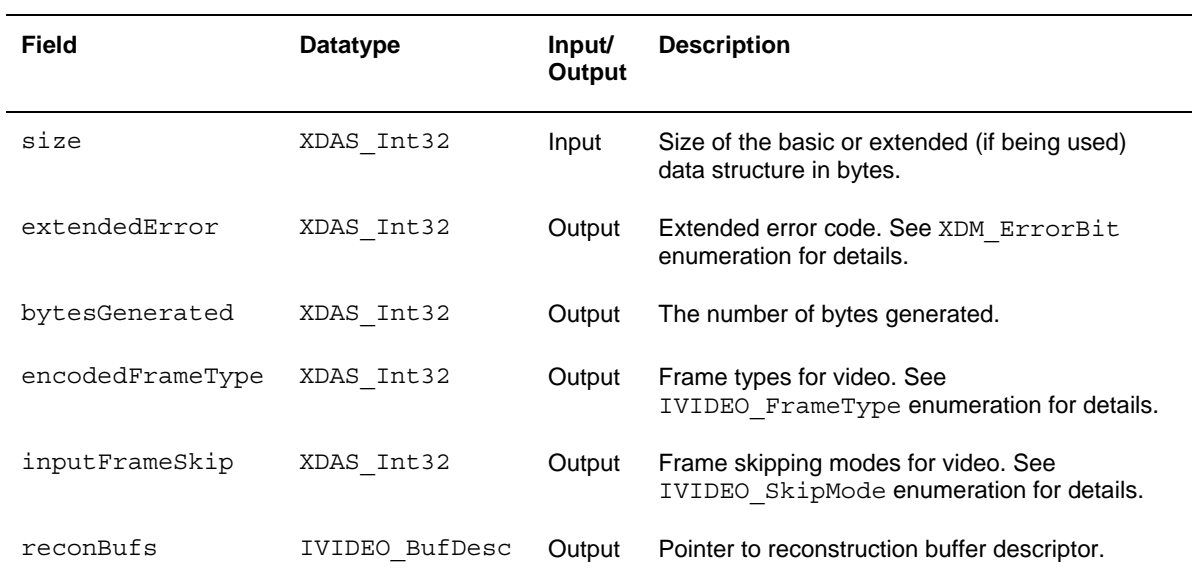

#### <span id="page-48-0"></span>*4.2.2 H.264 Encoder Data Structures*

This section includes the following H.264 Encoder specific extended data structures:

- IH264VENC\_Params
- IH264VENC\_DynamicParams
- IH264VENC\_InArgs
- **I** IH264VENC Status
- IH264VENC\_OutArgs

#### *4.2.2.1 IH264VENC\_Params*

#### ║ **Description**

This structure defines the creation parameters and any other implementation specific parameters for a H.264 Encoder instance object. The creation parameters are defined in the XDM data structure, IVIDENC\_Params.

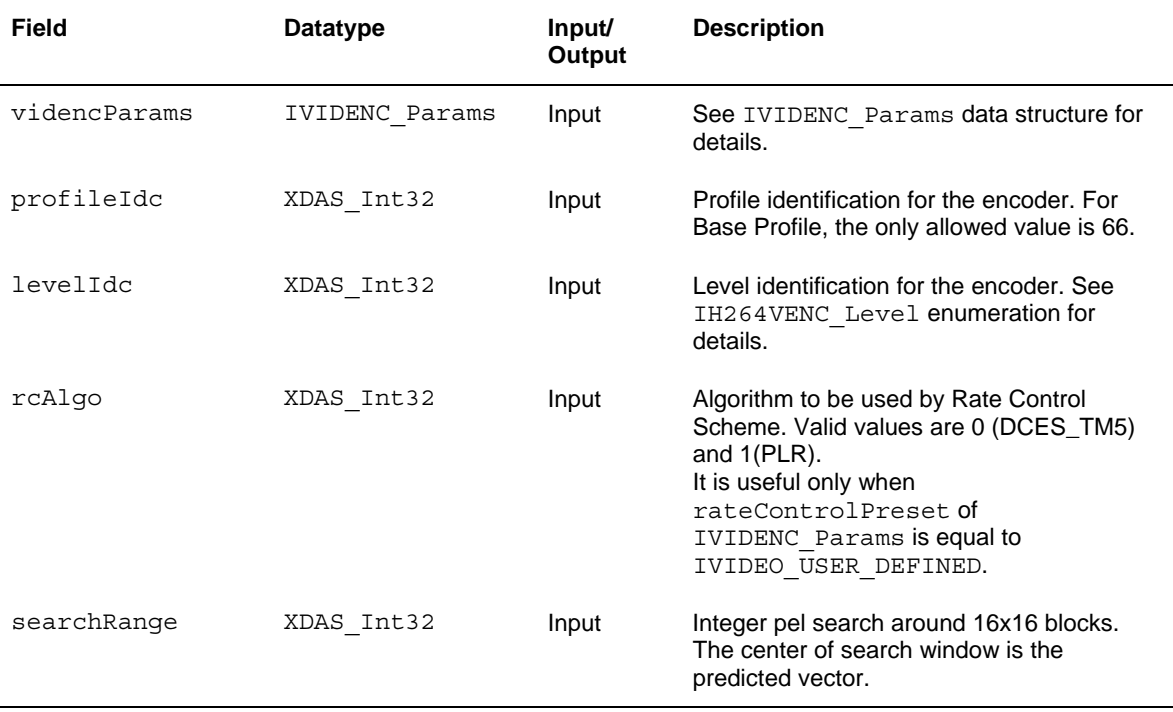

## *4.2.2.2 IH264VENC\_DynamicParams*

#### ║ **Description**

This structure defines the run time parameters and any other implementation specific parameters for a H.264 Encoder instance object. The run time parameters are defined in the XDM data structure, IVIDENC\_DynamicParams.

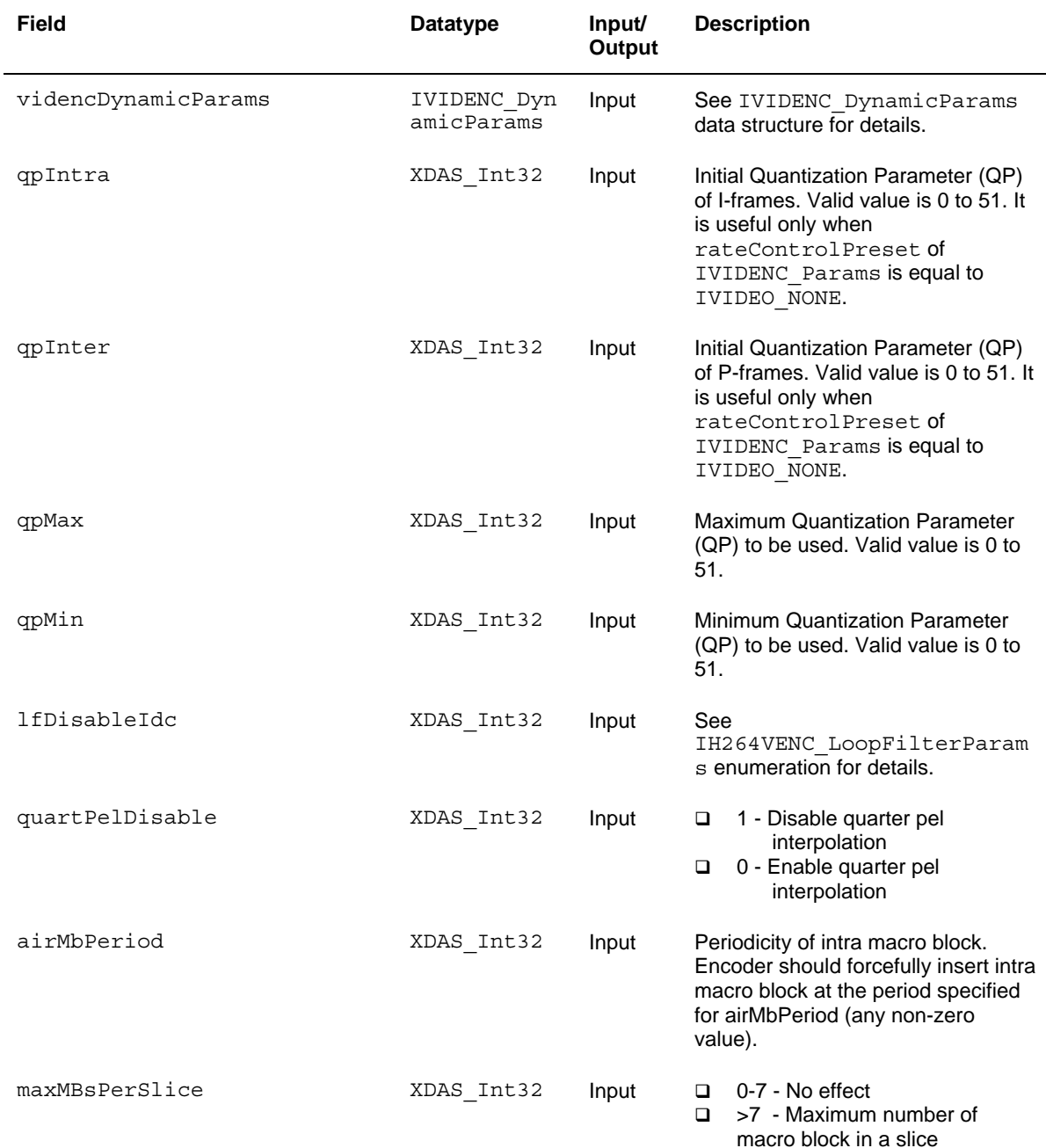

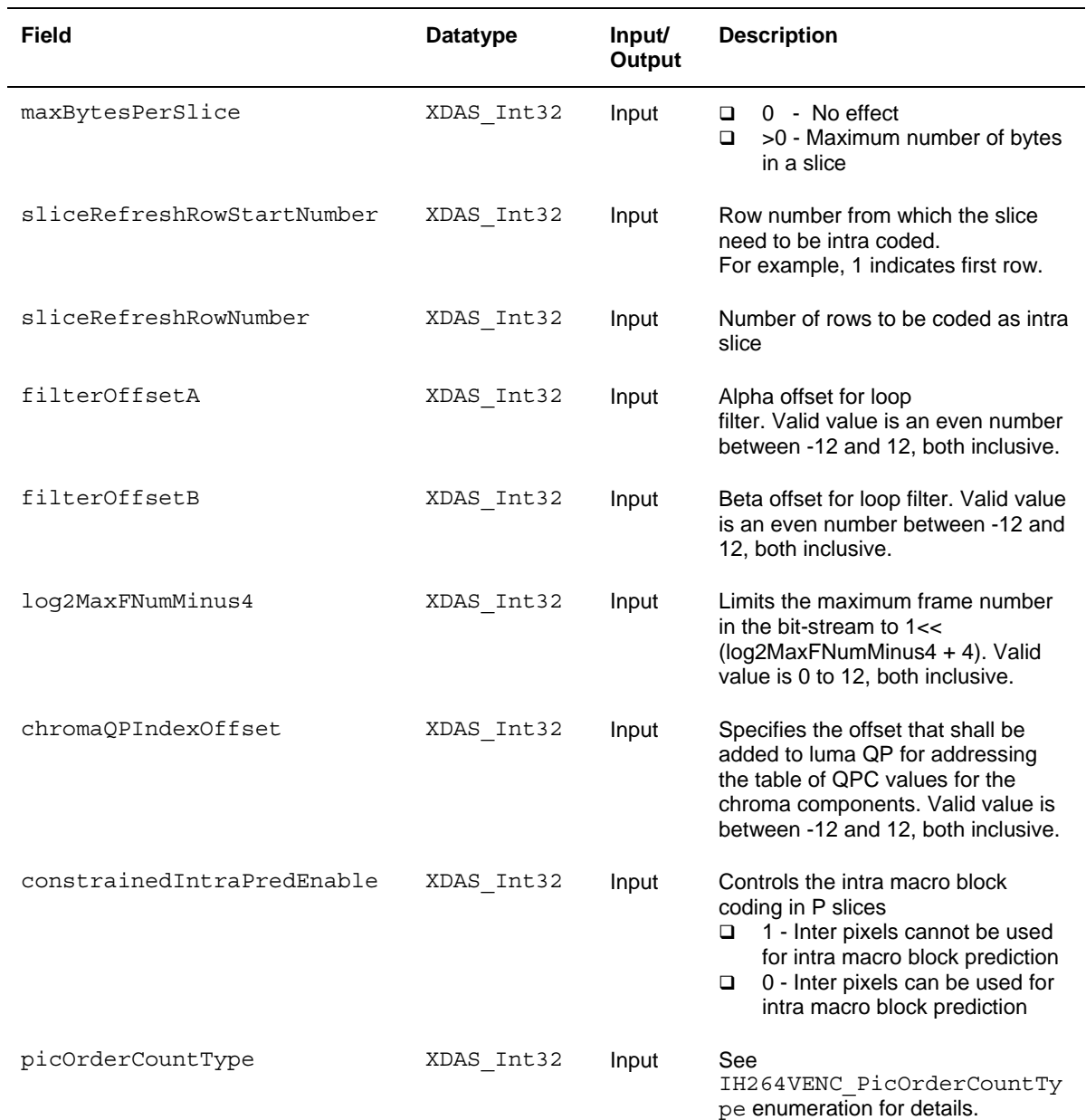

### **Note:**

Any of the fields from the IH264VENC DynamicParams structure is useful only when the encodingPreset field of IVIDENC Params data structure is equal to XDM\_USER\_DEFINED.

### *4.2.2.3 IH264VENC\_InArgs*

#### ║ **Description**

This structure defines the run time input arguments for H.264 Encoder instance object.

║ **Fields** 

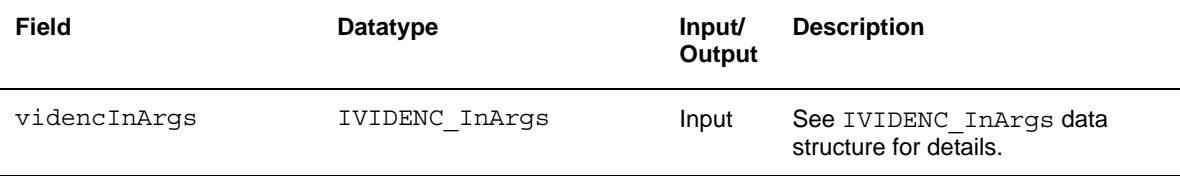

### *4.2.2.4 IH264VENC\_Status*

#### ║ **Description**

This structure defines parameters that describe the status of the H.264 Encoder and any other implementation specific parameters. The status parameters are defined in the XDM data structure, IVIDENC\_Status.

║ **Fields** 

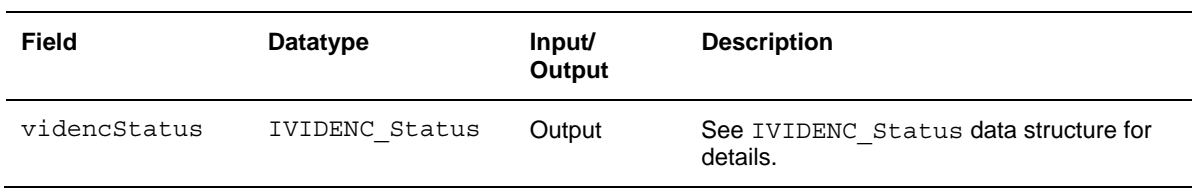

## *4.2.2.5 IH264VENC\_OutArgs*

#### ║ **Description**

This structure defines the run time output arguments for the H.264 Encoder instance object.

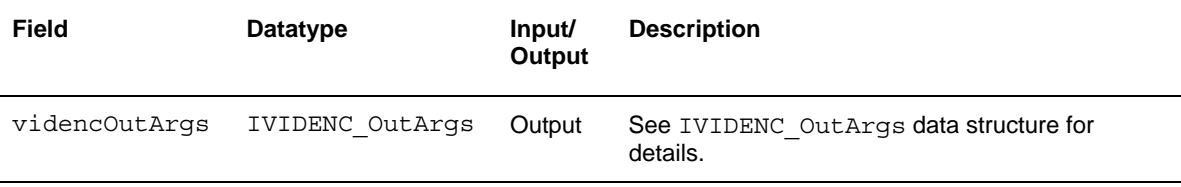

## <span id="page-52-0"></span>**4.3 Interface Functions**

This section describes the Application Programming Interfaces (APIs) used in the H.264 Encoder. The APIs are logically grouped into the following categories:

- **Creation** algNumAlloc(), algAlloc()
- **Initialization** algInit()
- **Control** control()
- **Data processing** algActivate(), process(), algDeactivate()
- **Termination** algFree()

You must call these APIs in the following sequence:

- 1) algNumAlloc()
- 2) algAlloc()
- 3) algInit()
- 4) algActivate()
- 5) process()
- 6) algDeactivate()
- 7) algFree()

control() can be called any time after calling the algInit() API.

algNumAlloc(), algAlloc(), algInit(), algActivate(), algDeactivate(), and algFree() are standard XDAIS APIs. This document includes only a brief description for the standard XDAIS APIs. For more details, see *TMS320 DSP Algorithm Standard API Reference* (literature number SPRU360).

#### <span id="page-52-2"></span><span id="page-52-1"></span>*4.3.1 Creation APIs*

Creation APIs are used to create an instance of the component. The term creation could mean allocating system resources, typically memory.

### ║ **Name**

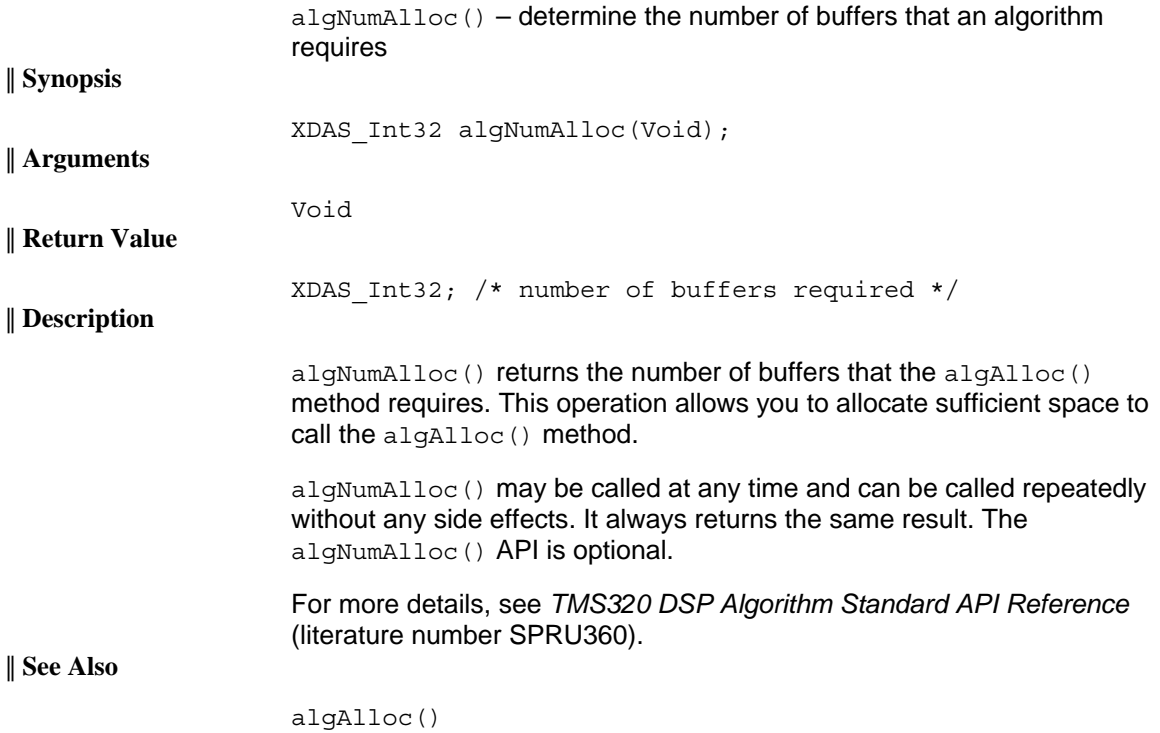

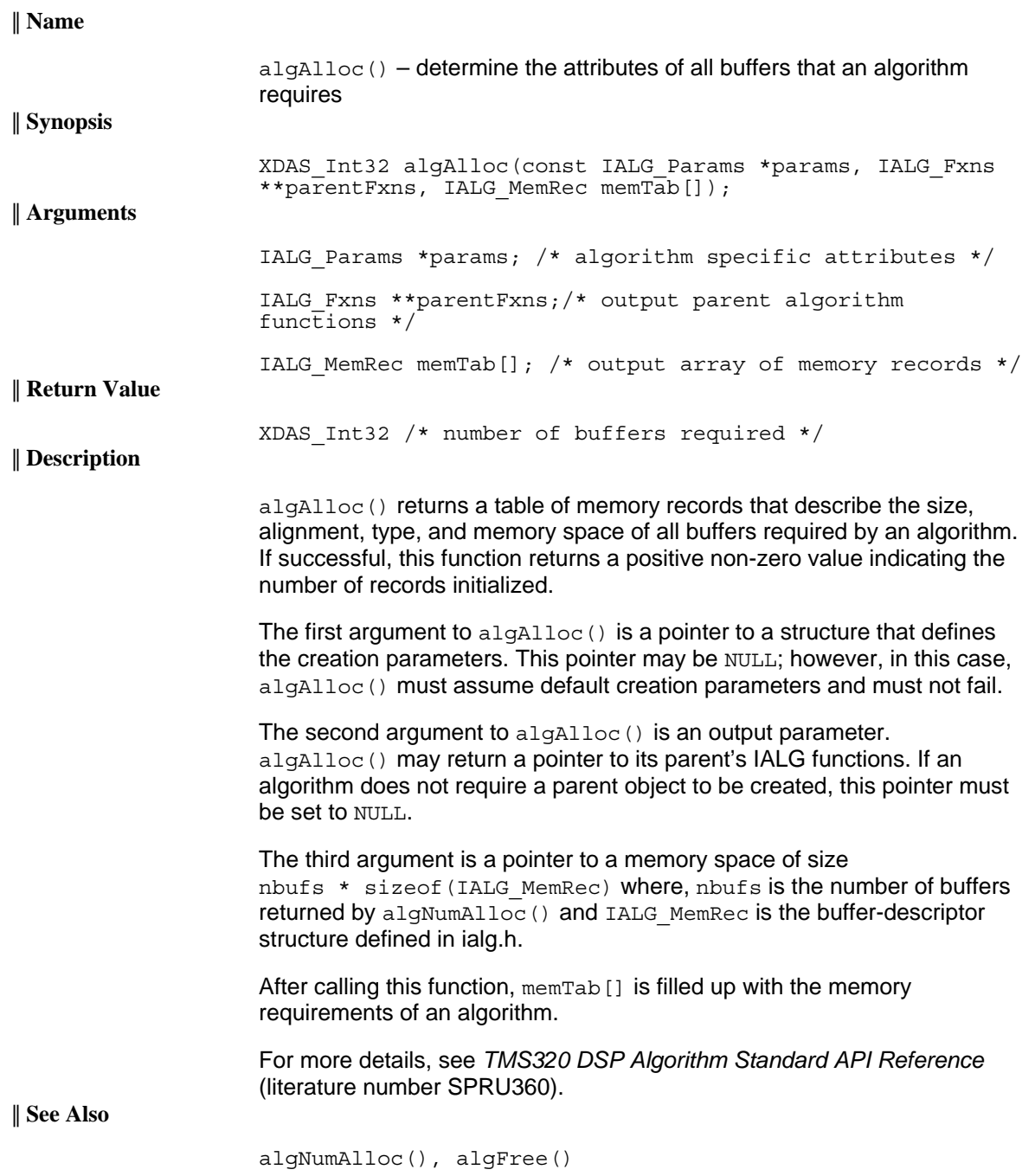

## <span id="page-54-0"></span>*4.3.2 Initialization API*

Initialization API is used to initialize an instance of the algorithm. The initialization parameters are defined in the IVIDENC\_Params structure (see Data Structures section for details).

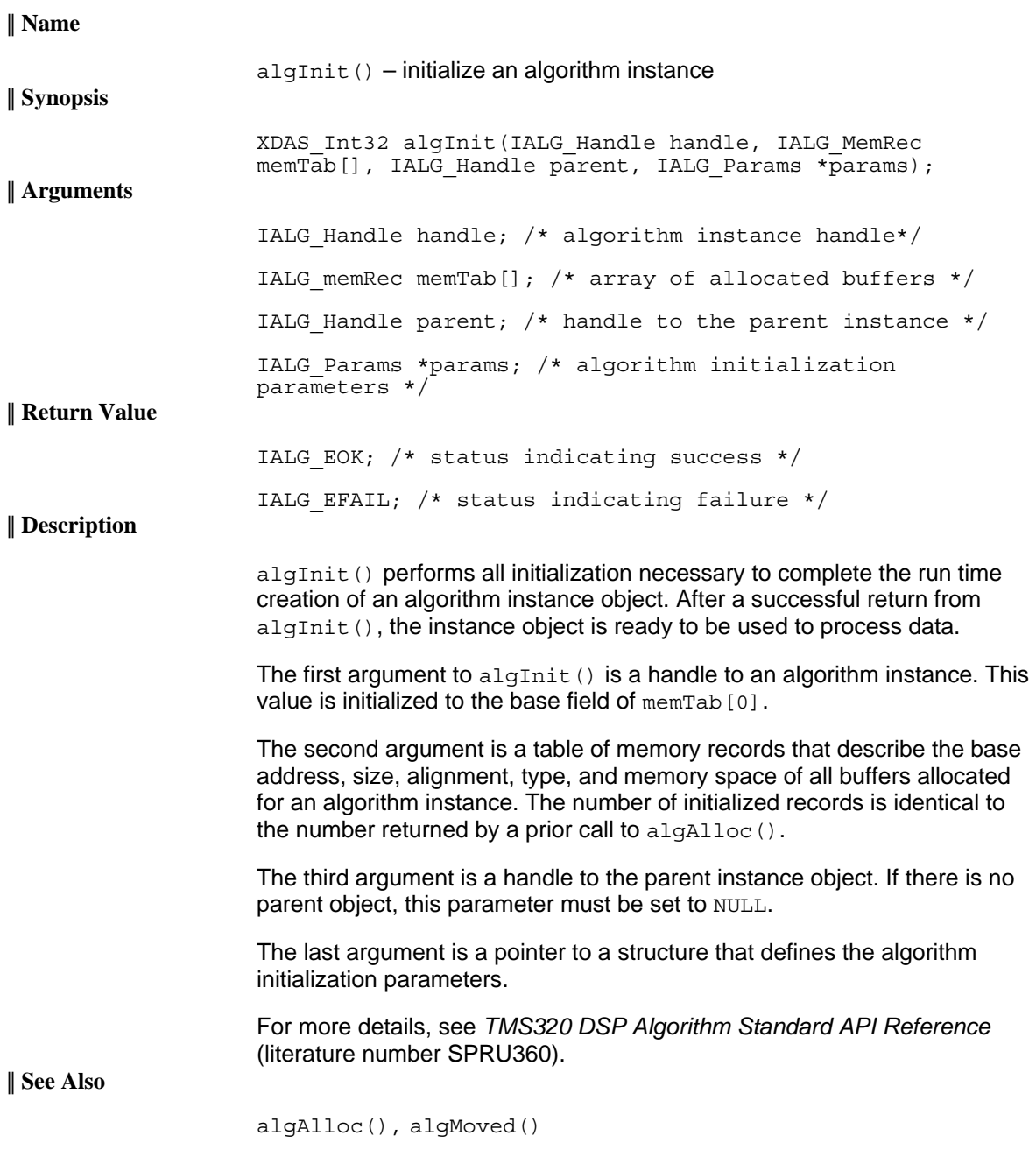

#### <span id="page-55-0"></span>*4.3.3 Control API*

Control API is used for controlling the functioning of the algorithm instance during run time. This is done by changing the status of the controllable parameters of the algorithm during run time. These controllable parameters are defined in the Status data structure (see Data Structures section for details).

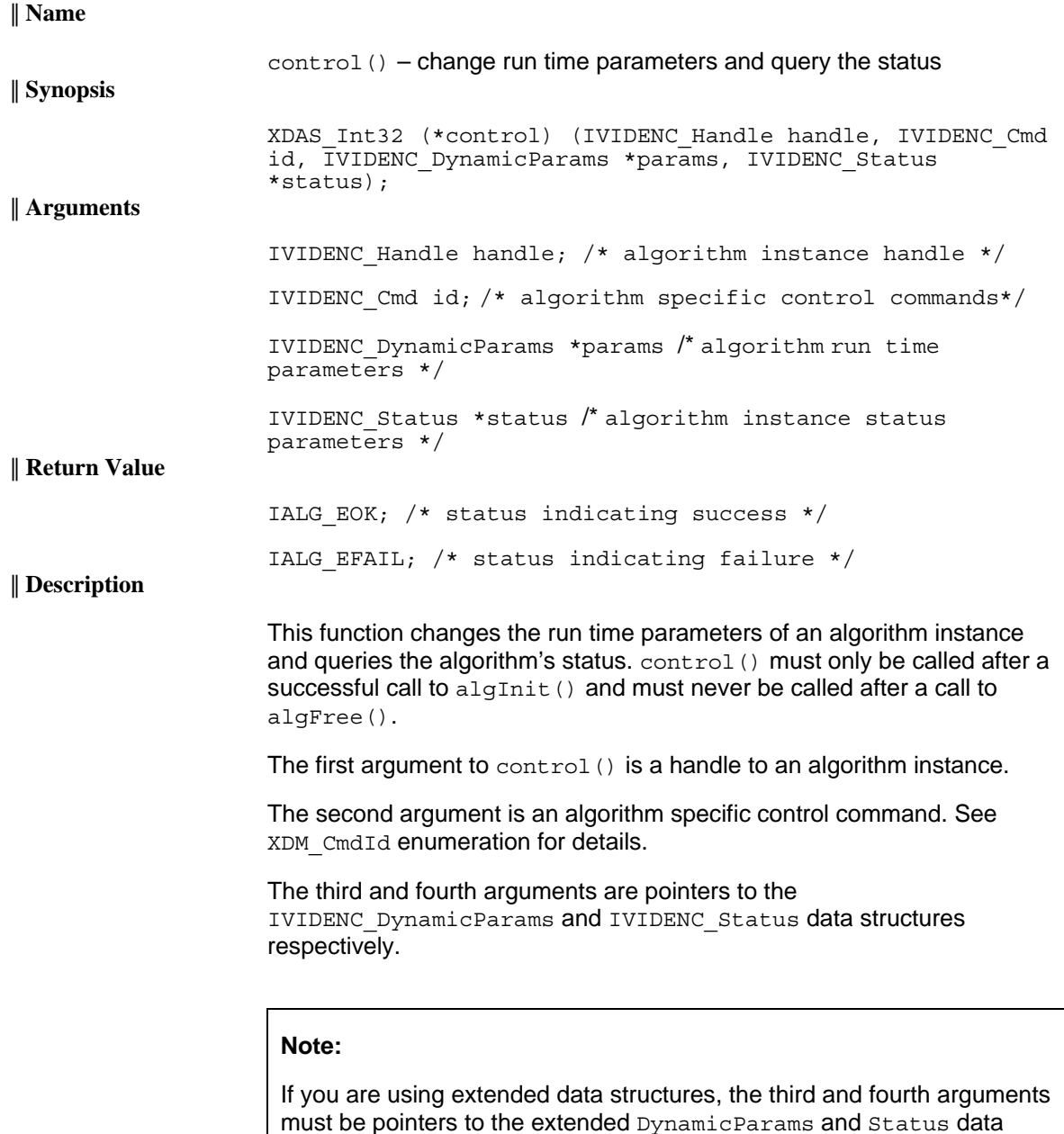

must be pointers to the extended DynamicParams and Status data structures respectively. Also, ensure that the size field is set to the size of the extended data structure. Depending on the value set for the size field, the algorithm uses either basic or extended parameters.

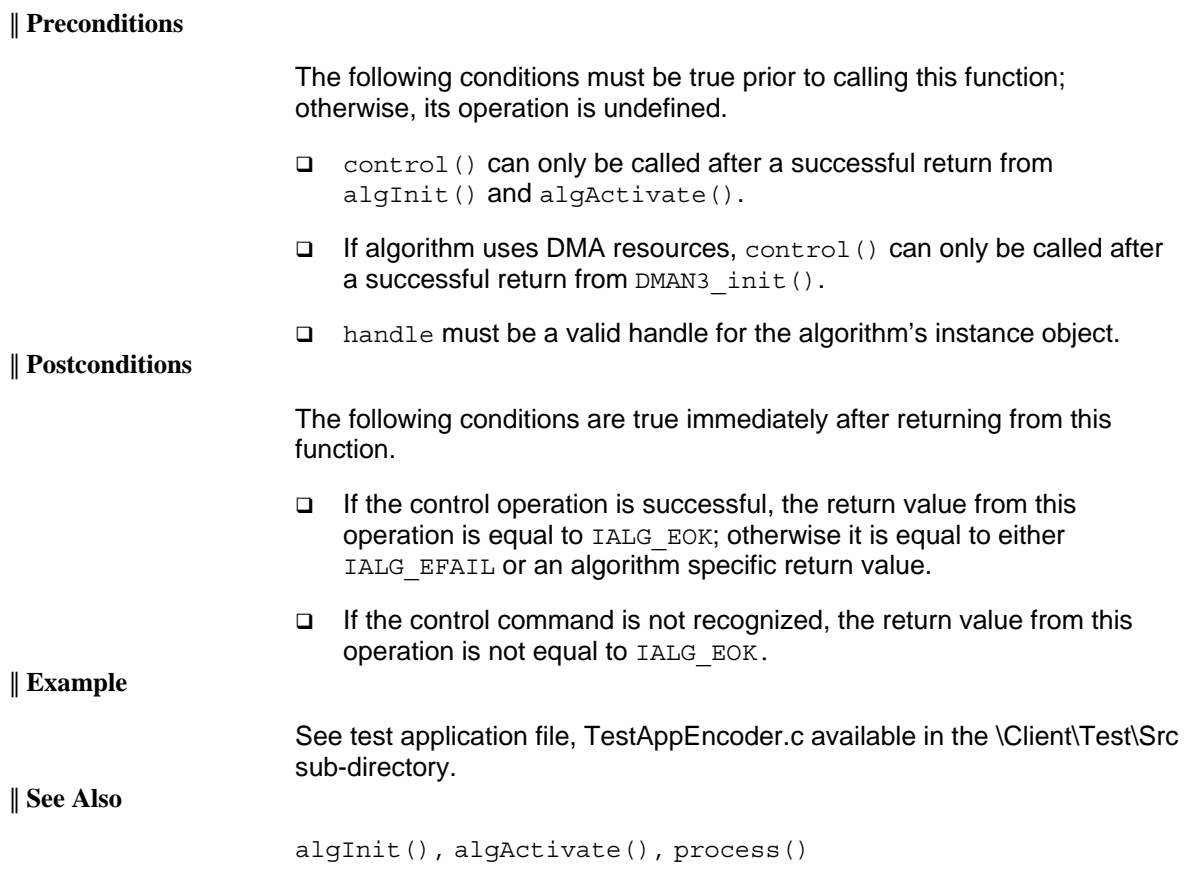

## <span id="page-57-0"></span>*4.3.4 Data Processing API*

Data processing API is used for processing the input data.

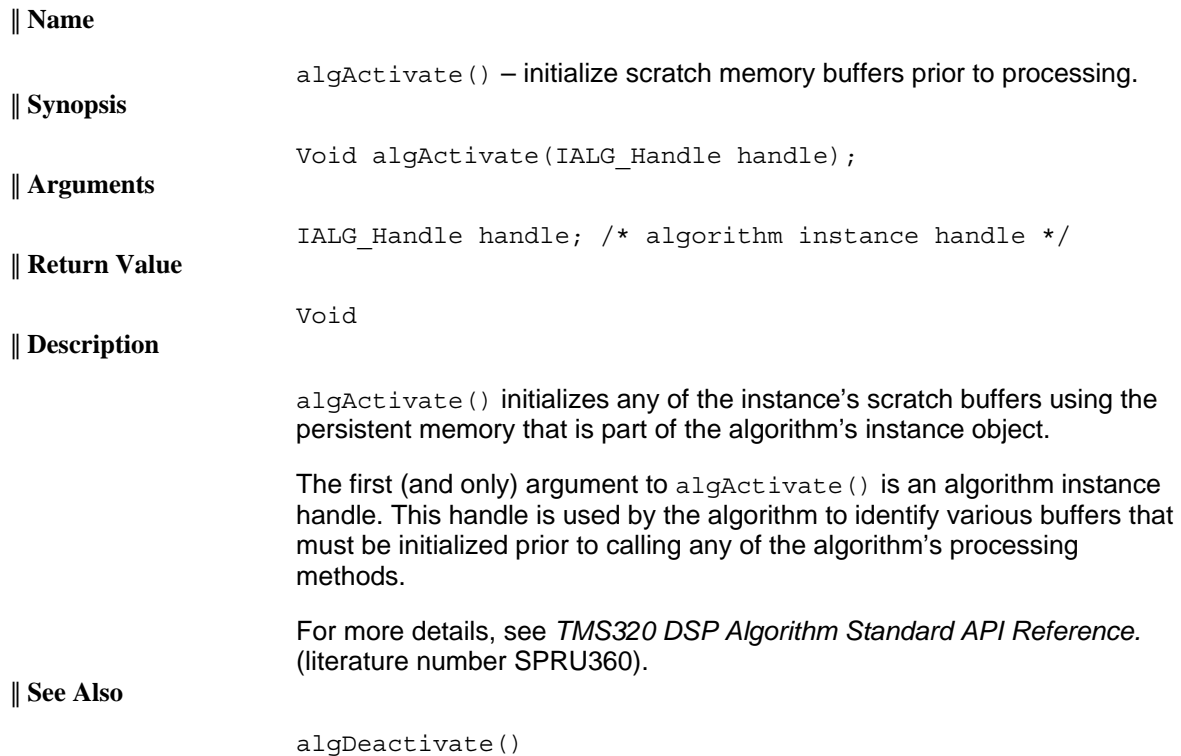

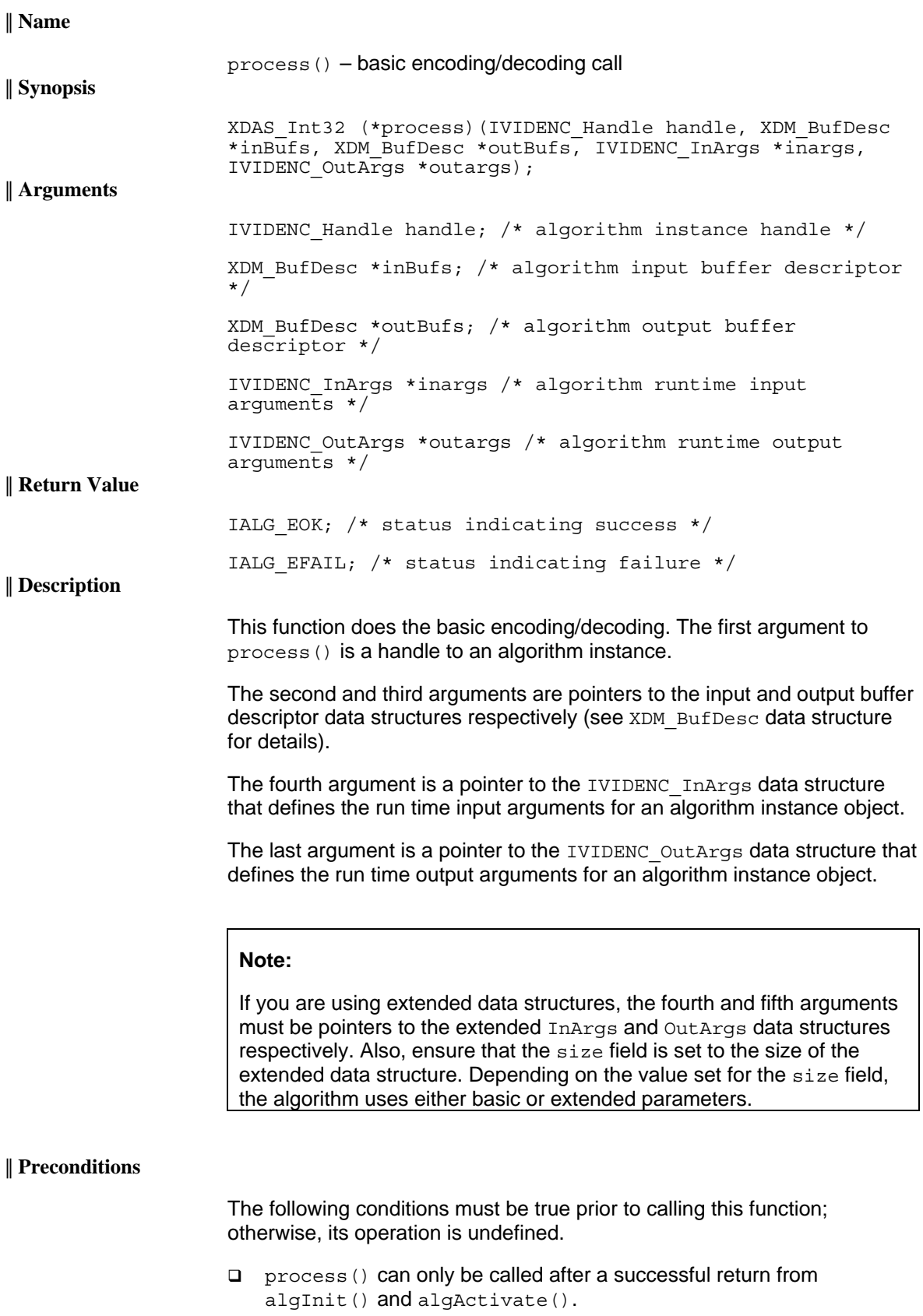

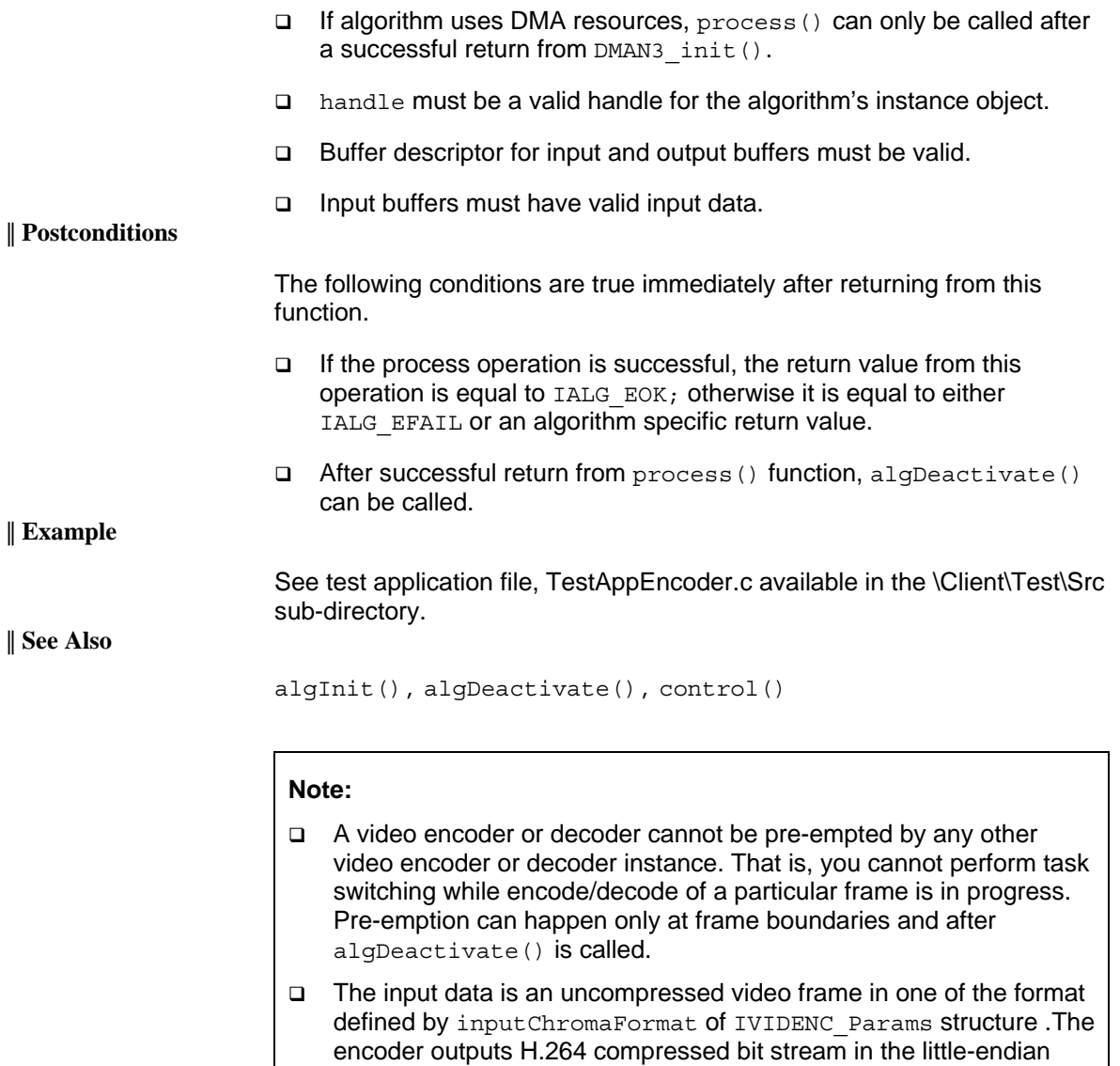

format.

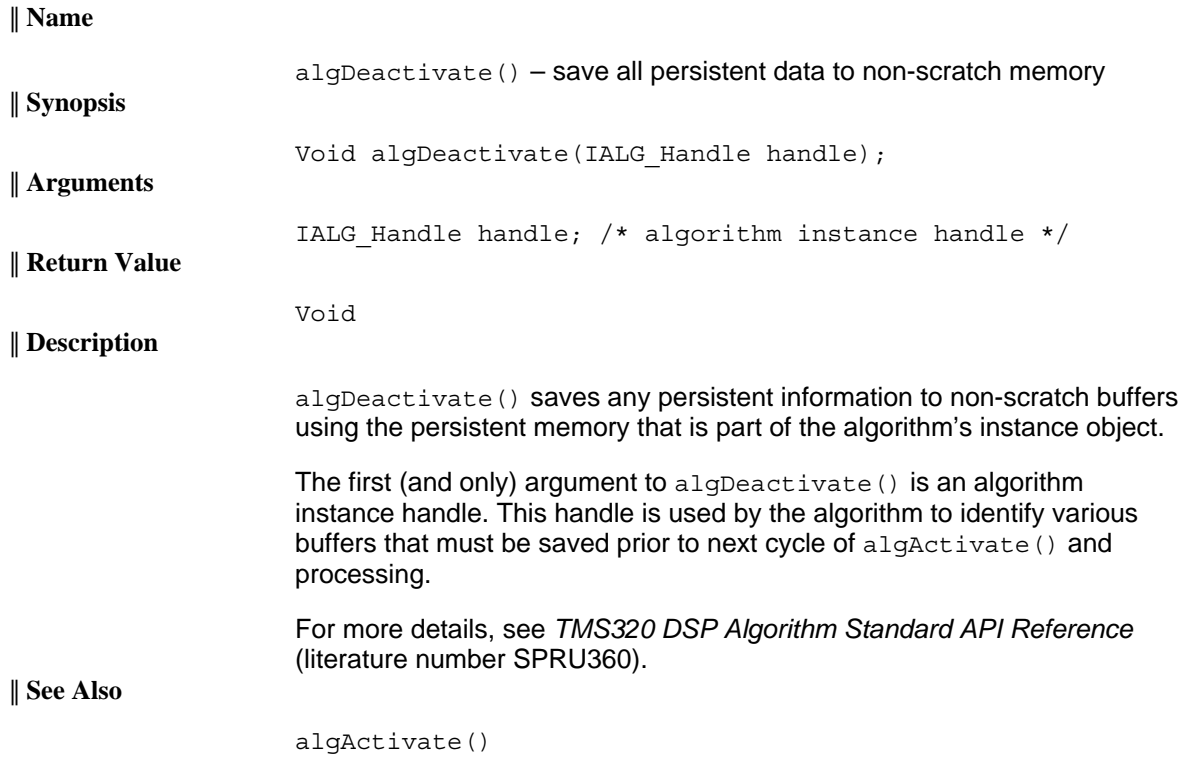

## <span id="page-61-0"></span>*4.3.5 Termination API*

Termination API is used to terminate the algorithm instance and free up the memory space that it uses.

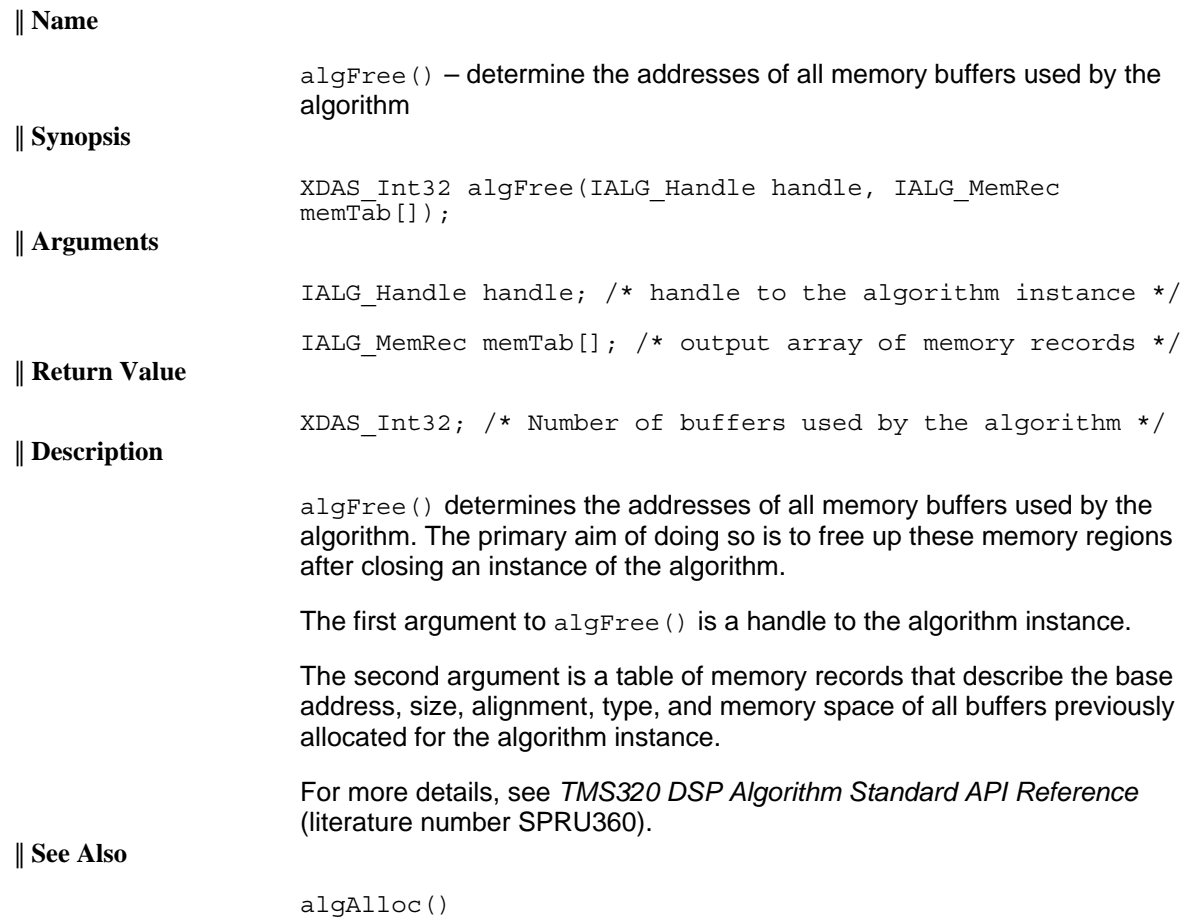